# What can the NSF Bro Center of Excellence do for me?

Adam Slagell
NCSA CISO & CyberSec Div. Director
August 17<sup>th</sup>, 2015

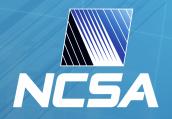

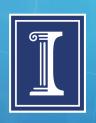

#### The NSF Bro Center of Excellence

- Bro support for NSF projects & Higher-Ed
  - Oct 2013 launch at Summit
- Development work for these communities
  - E.g. SDN & Science DMZ is important to them (PACF)
- Research
  - Can't save 3 months of pcaps, run analysis live
- Outreach
  - BroCon & NSF Cybersecurity Summit
  - Partnering with CTSC & ESNet on projects
  - 1-on-1 engagements

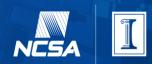

#### Some communities engaged so far

- LIGO
- Mississippi State
- UC Santa Cruz
- Washington University St. Louis
- University of Virginia
- National Center for Atmospheric Research
- Penn State
- U of Utah
- Cornell

- UT Austin
- Rochester Institute of Technology
- UW Madison
- Clemson
- Indiana
- Ice Cube
- University of Idaho
- Washington County School District in Utah

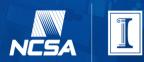

#### Ask us to help with...

- Troubleshooting & Optimizing
  - Cluster setups & tap/agg aren't easy
  - CPU affinity and Hyper-threading?
- Planning & reviewing designs for NSM
  - Where should I tap? What are pros/cons?
  - How much hardware should I start with?
  - Should I design for peak or average?
- So I installed it, now what?
  - i.e., the rest of this talk
  - Way more than an IDS

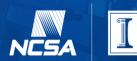

#### Did someone download malware?

- Does everyone know Team Cymru?
  - They publish hashes of known, static malware.
- Do you know about Bro's file analysis framework?
- You can combine the 2 to detect malware downloads.
  - More in a demo from Justin shortly.

#### Lack endpoint management?

- Common university problem
  - Web plugin whack-a-mole
- Check out the software.log sometime
- Use Bro to detect flash, Java, Acrobat versions
  - Works really nicely with Splunk

#### Damn you encryption!

- Everything's getting encrypted right?
  - Not really, but still lots you can do
- Got private keys to your web service?
- Run custom SSHD binaries?
  - Scott Campbell @ NERSC and iSSHD (in GSISSH now)
- What's in that SSL.log?
  - More from Johanna in a bit
- Some caveats

#### **Spammers on your network**

- Easy to detect spam relays
- What about spamming accounts?
  - Lots of email expected from SMTP server anyway
- Bro can app layer analysis + sumstats to the rescue!
  - You can count how many emails sent and rate per user

#### Ugh, UDP

- So someone installed a new NTP server...
- At one institution, networking updated routers, and all of them where part of an attack in minutes.
- Keeps coming back every time a new server is built with an old image.
- Trivial to detect with Bro though

#### **Automate your whack-a-mole**

- Want to know if someone is scanning you
  - Or you them?
- Is someone brute-forcing SSHD?
- Block them!
  - Tie Bro a black-hole router or SDN
    - Check out Justin's BHR code on github

#### Why not share?

- If you blocked it, maybe they want to too?
  - We do this with campus, hoping to for XSEDE
- Intel framework can be used to import this
  - Also with CIF for REN-ISAC and many other feeds
- Being used for a Science DMZ appliance we are developing more generally
  - If you want to pilot this with us, talk to me

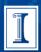

#### Misconfiguration or policy violation

- Using outside DNS server
  - Lot's of nxdomain responses
- Wrong NTP server
  - OS may default to foreign server (scale to cluster)
- Participation in an amplification attack due to poor config
- Hosting unapproved domains
  - At least for HTTP

#### **Configuration Management**

- Did someone stick a new host on your network?
- Did a host reboot with a new service?
- You can whitelist or blacklist hosts/services on a network
- You could even start building profiles of hosts to take this further

#### What's the process look like?

- Contact us
  - https://www.bro.org/nsf/
  - nsf@bro.org
- Setup a meeting
  - Couple pre-meeting questions
  - Send diagrams 1<sup>st</sup> if you have them
- Develop a plan and a timeline
  - What do we want to accomplish?
  - How long do we give this?
  - How regularly do we meet?

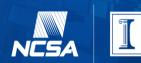

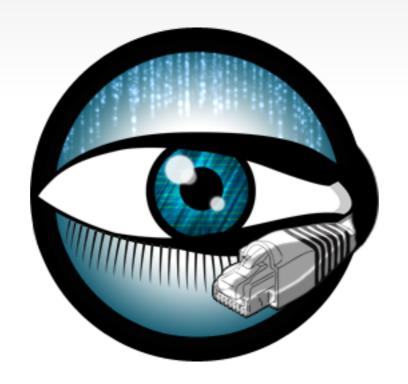

# The Bro Monitoring Platform

### Adam Slagell

National Center for Supercomputing Applications

Borrowed from Robin Sommer International Computer Science Institute

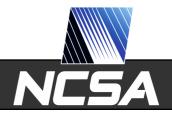

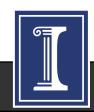

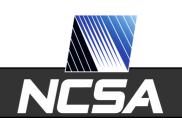

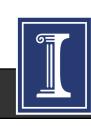

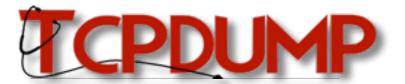

**Packet Capture** 

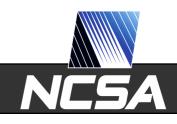

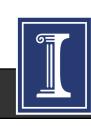

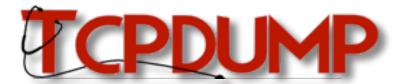

**Packet Capture** 

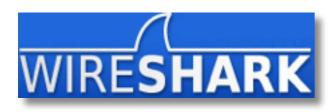

Traffic Inspection

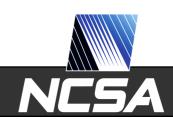

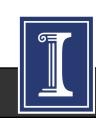

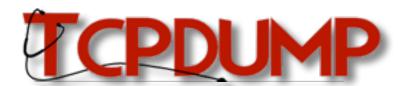

**Packet Capture** 

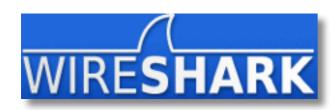

Traffic Inspection

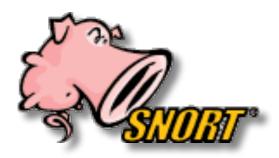

**Attack Detection** 

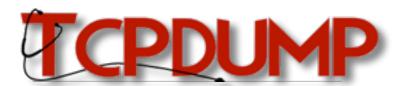

**Packet Capture** 

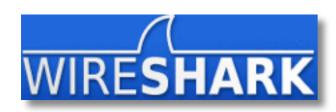

Traffic Inspection

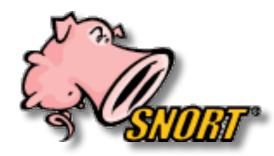

**Attack Detection** 

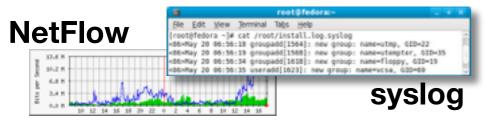

Log Recording

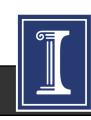

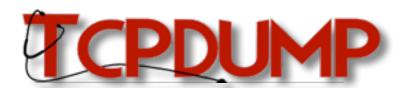

**Packet Capture** 

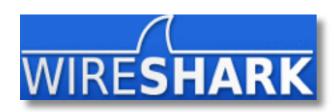

Traffic Inspection

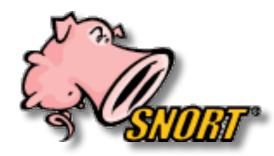

**Attack Detection** 

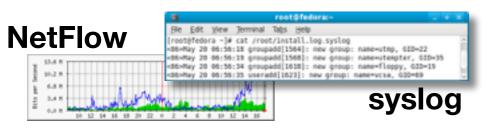

Log Recording

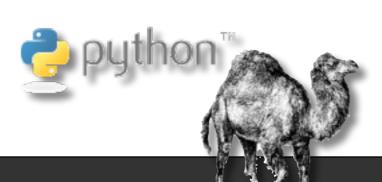

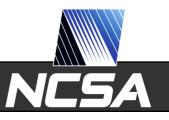

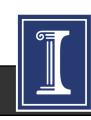

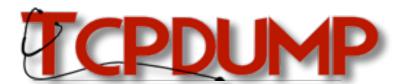

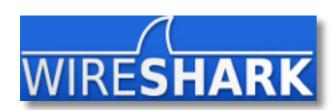

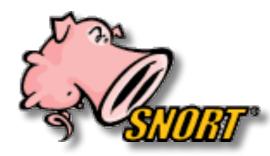

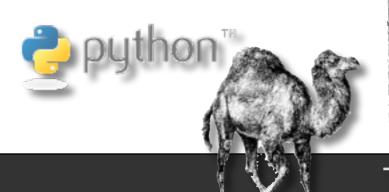

Packet Capture

Traffic Inspection

**Attack Detection** 

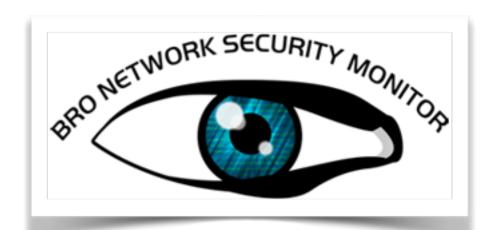

Log Recording

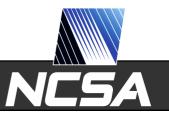

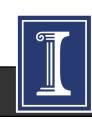

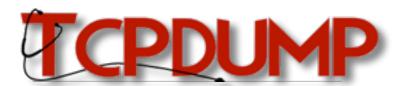

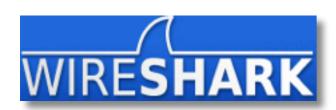

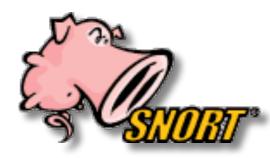

| Teat@fedora - | # cat /reot/install.log.syslog | #86/Nay 20 60:50:35 groupadd[1564]: new group: name-utmp, 610-22 | #86/Nay 20 60:50:35 groupadd[1564]: new group: name-utmpter, 610-35 | #86/Nay 20 60:50:34 groupadd[1563]: new group: name-utmpter, 610-35 | #86/Nay 20 60:50:35 useradd[1623]: new group: name-floppy, 620-19 | #86/Nay 20 60:50:35 useradd[1623]: new group: name-vice, 630-65 | \$\$ Syslog

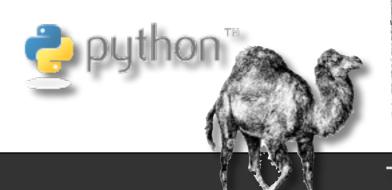

Packet Capture

Traffic Inspection

**Attack Detection** 

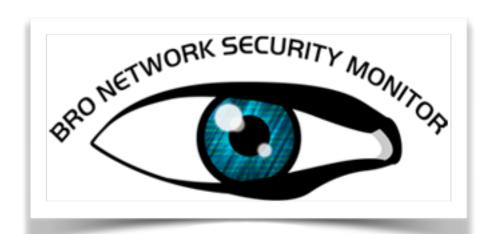

Log Recording

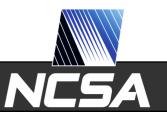

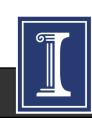

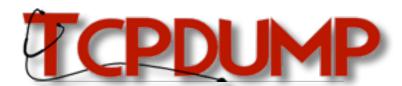

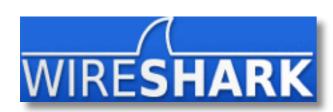

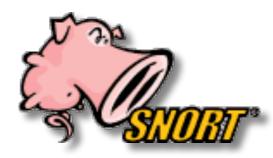

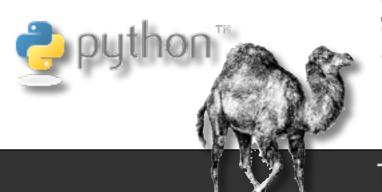

Packet Capture

Traffic Inspection

**Attack Detection** 

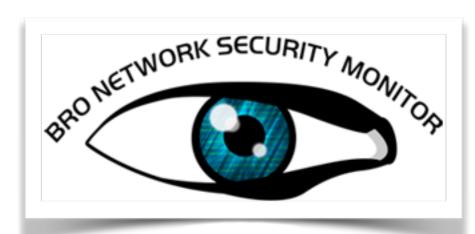

"Domain-specific Python"

Log Recording

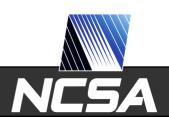

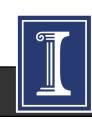

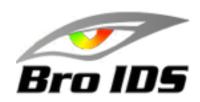

## **Bro History**

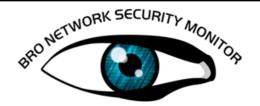

1995 1996 1997 1998 1999 2000 2001 2002 2003 2004 2005 2006 2007 2008 2009 2010 2011 2012 2013

Vern writes 1st line of code

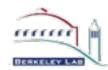

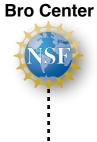

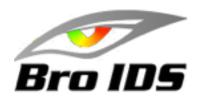

## **Bro History**

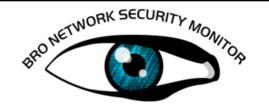

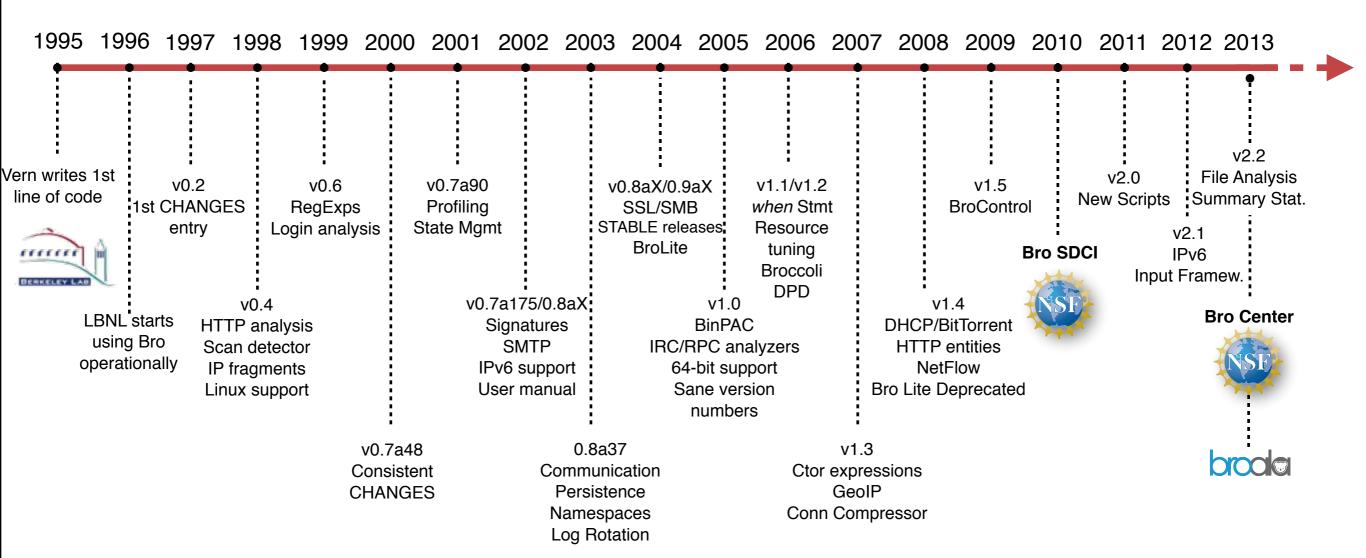

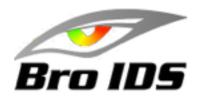

## **Bro History**

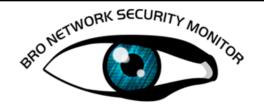

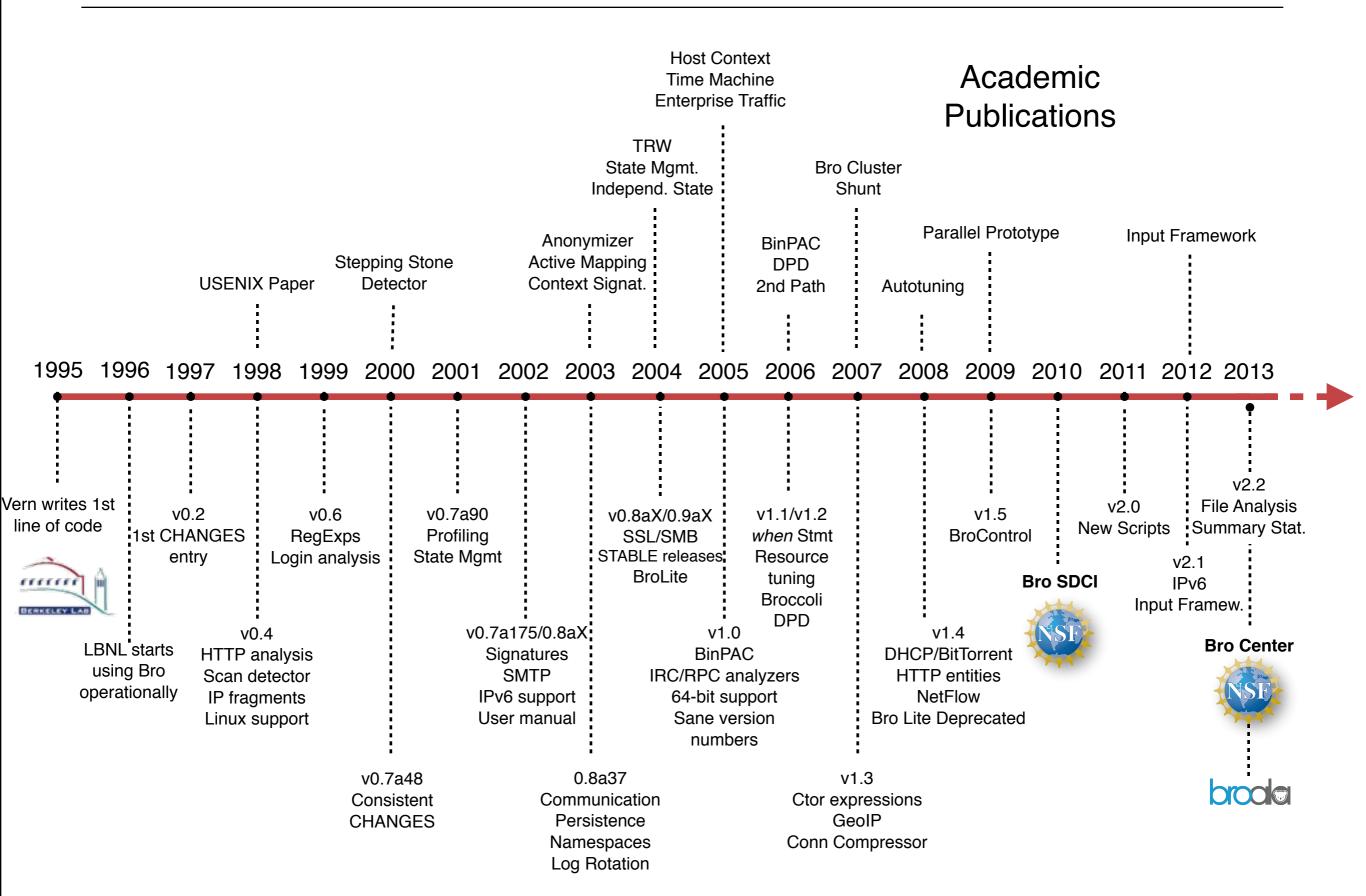

## "Who's Using It?"

#### Installations across the US

Universities
Research Labs
Supercomputing Centers
Government Organizations
Fortune 50 Enterprises

#### **Examples**

Lawrence Berkeley National Lab
National Center for Supercomputing Applications
Indiana University
General Electric
Mozilla Corporation
... and many more sites I can't talk about.

#### Fully integrated into Security Onion

Popular security-oriented Linux distribution

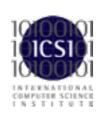

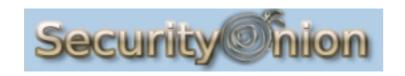

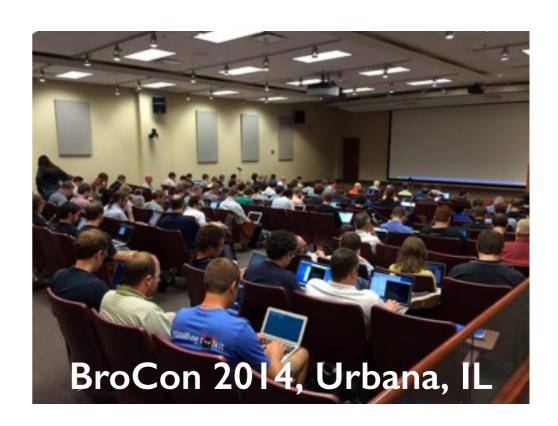

#### Community

50/90/150/185 attendees at BroCon '12/'13/'14/'15 110 organizations at BroCon '14 ~4,000 Twitter followers ~1000 mailing list subscribers ~100 users average on IRC channel 10,000+ downloads / version from 150 countries

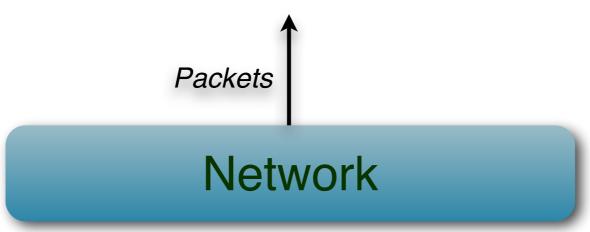

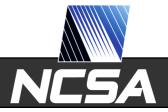

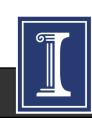

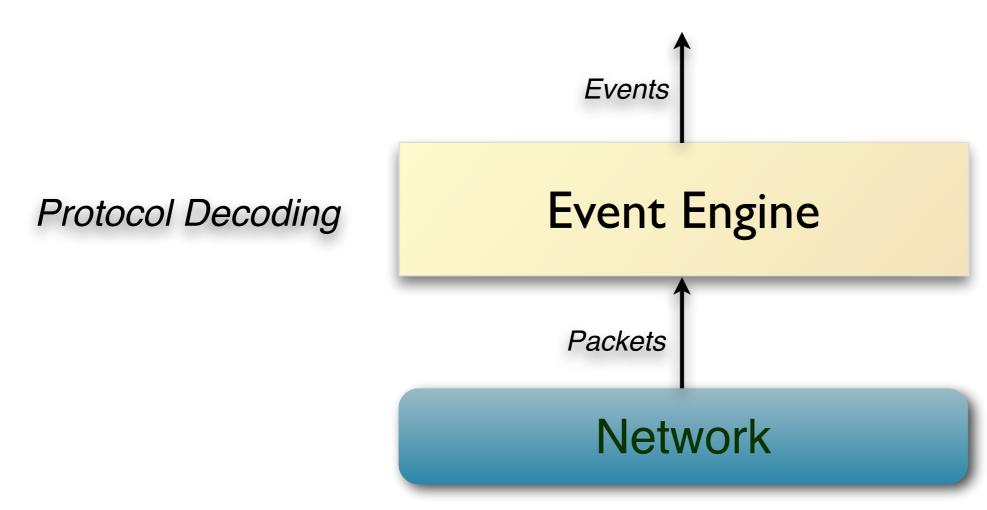

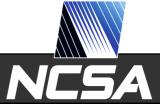

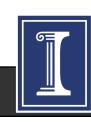

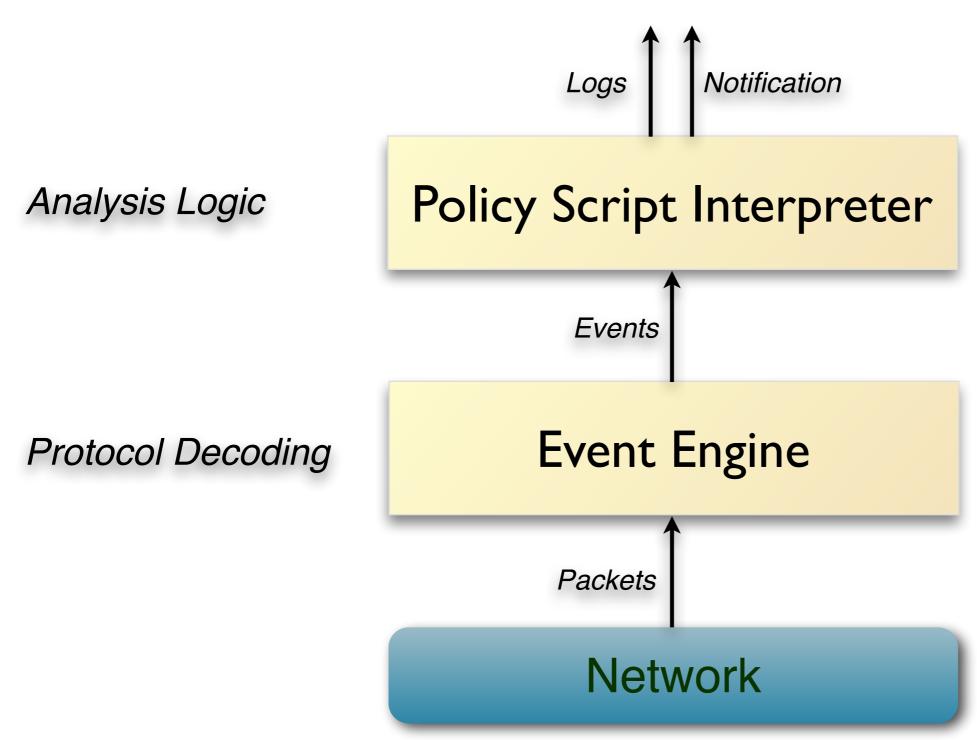

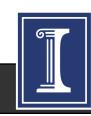

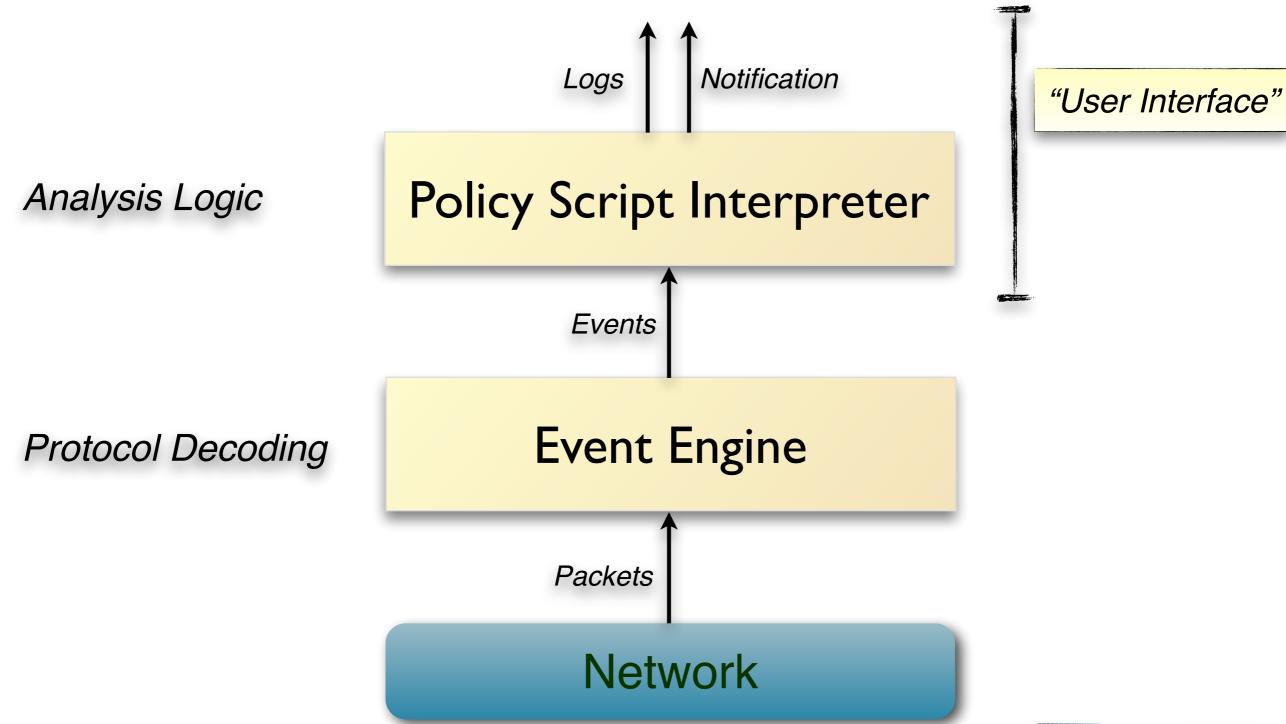

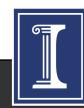

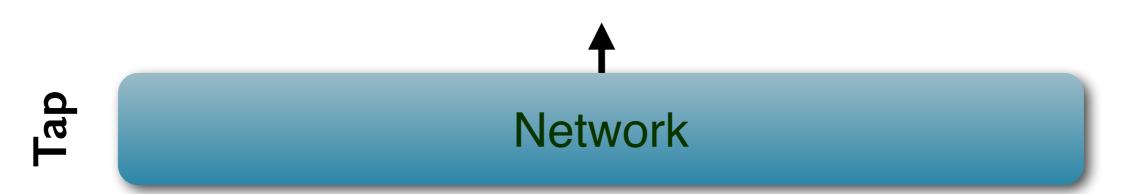

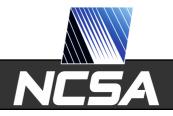

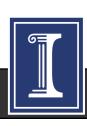

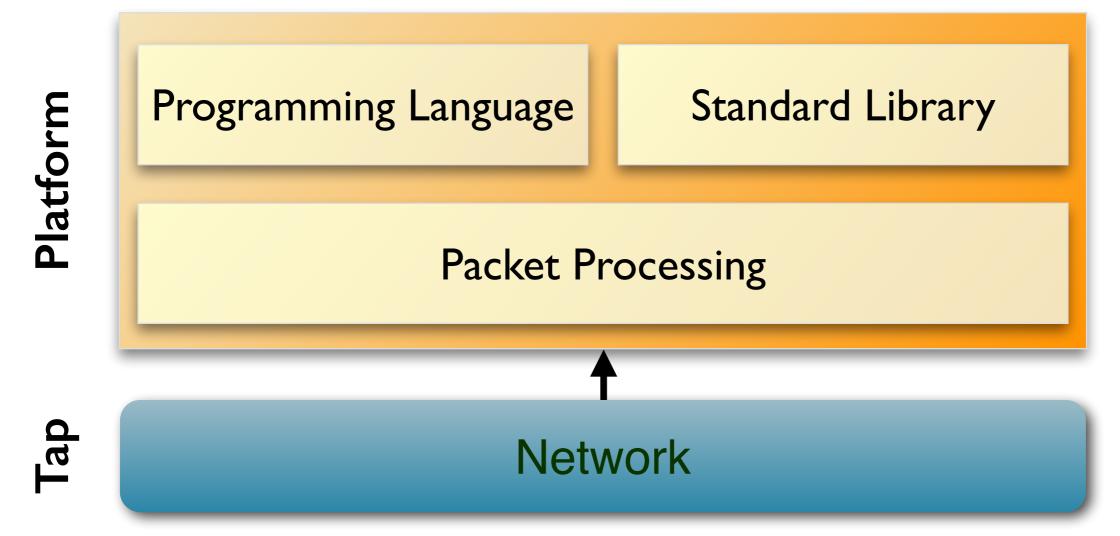

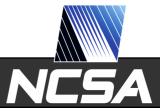

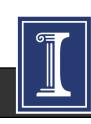

Apps Traffic Vulnerabilit. Compliance Intrusion Traffic File Analysis Measure-Detection Mgmt Control Monitoring ment Standard Library Programming Language Platform Packet Processing Tap Network

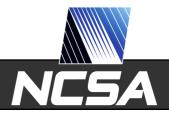

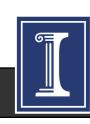

Open Source BSD License

Apps

Intrusion Detection

Vulnerabilit. Mgmt

File Analysis

Traffic Measure-ment

Traffic Control Compliance Monitoring

Platform

Programming Language

Standard Library

Packet Processing

Network

Тар

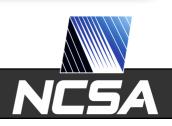

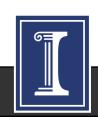

#### "What Can It Do?"

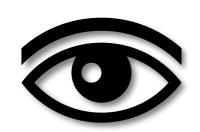

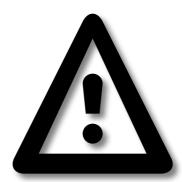

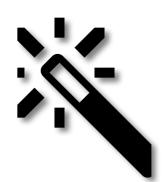

Log Files

**Alerts** 

Custom Logic

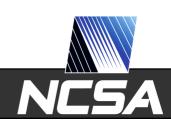

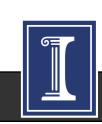

#### "What Can It Do?"

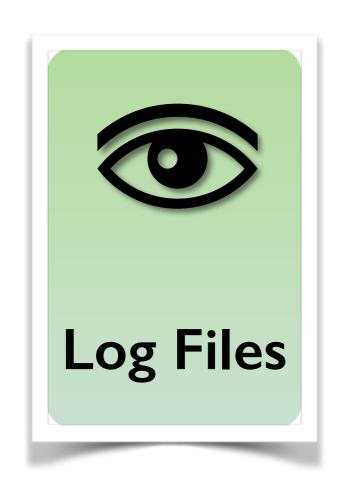

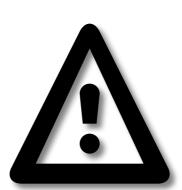

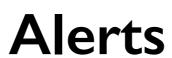

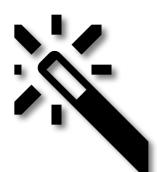

Custom Logic

"Network Ground Truth"

## **Bro Logs**

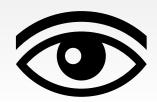

```
> bro -i eth0
[ ... wait ... ]
```

#### **Bro Logs**

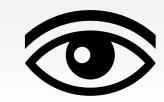

```
> bro -i eth0
[ ... wait ... ]
> ls *.log
                        irc.log
app stats.log
                                                socks.log
communication.log
                        known certs.log
                                                software.log
conn.log
                        known hosts.log
                                                ssh.log
dhcp.log
                        known services.log
                                                ssl.log
                        modbus.log
dns.log
                                                syslog.log
dpd.log
                        notice.log
                                                traceroute.log
files.log
                        reporter.log
                                                tunnel.log
                                                weird.log
                        signatures.log
ftp.log
http.log
                        smtp.log
```

#### **Bro Logs**

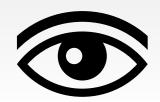

```
> bro -i eth0
[ ... wait ... ]
> cat conn.log
#separator \x09
#set separator
#empty field
                 (empty)
#unset field
#path
        conn
#open
        2013-04-28-23-47-26
#fields ts
                    uid
                                  id.orig h
                                                 id.orig p
                                                             id.resp_h
                                                                            [...]
#types time
                    string
                                  addr
                                                             addr
                                                 port
                                                                            [...]
1258531221.486539 arKYeMETxOg 192.168.1.102
                                                 68
                                                             192.168.1.1
                                                                            [...]
1258531680.237254
                    nQcqTWjvq4c
                                                             192.168.1.255
                                192.168.1.103
                                                  37
                    j4u32Pc5bif
                                 192.168.1.102
                                                             192.168.1.255 [...]
1258531693.816224
                                                  37
                                                             192.168.1.255 [...]
1258531635.800933
                    k6kgXL0oSKl
                                 192.168.1.103
                                                 138
                    TEfuqmmG4bh
                                 192.168.1.102
                                                 138
1258531693.825212
                                                             192.168.1.255
1258531803.872834
                                                             192.168.1.255 [...]
                                                 137
                    50Knoww6x14
                                192.168.1.104
                    FrJExwHcSal 192.168.1.104
                                                 138
                                                             192.168.1.255 [...]
1258531747.077012
                                 192.168.1.103
                                                 68
1258531924.321413
                    3PKsZ2Uye21
                                                             192.168.1.1
                                                                            [...]
[...]
```

# **Connections Logs**

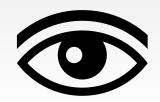

conn.log

| Committee      |                     |                     |
|----------------|---------------------|---------------------|
| ts             | 1393099191.817686   | Timestamp           |
| uid            | Cy3S2U2sbarorQgmw6a | Unique ID           |
| id.orig_h      | 177.22.211.144      | Originator IP       |
| id.orig_p      | 43618               | Originator Port     |
| id.resp_h      | 115.25.19.26        | Responder IP        |
| id.resp_p      | 25                  | Responder Port      |
| proto          | tcp                 | IP Protocol         |
| service        | smtp                | App-layer Protocol  |
| duration       | 1.414936            | Duration            |
| orig_bytes     | 9068                | Bytes by Originator |
| resp_bytes     | 4450                | Bytes by Responder  |
| conn_state     | SF                  | TCP state           |
| local_orig     | T                   | Local Originator?   |
| missed_bytes   | 0                   | Gaps                |
| history        | ShAdDaFf            | State History       |
| tunnel_parents | (empty)             | Outer Tunnels       |

#### **HTTP**

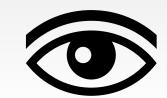

#### http.log

| ts              | 1393099291.589208                      |  |
|-----------------|----------------------------------------|--|
| uid             | CKFUW73bIADw0r9pl                      |  |
| id.orig_h       | 17.22.7.4                              |  |
| id.orig_p       | 54352                                  |  |
| id.resp_h       | 24.26.13.36                            |  |
| id.resp_p       | 80                                     |  |
| method          | POST                                   |  |
| host            | com-services.pandonetworks.com         |  |
| uri             | /soapservices/services/SessionStart    |  |
| referrer        | <del>-</del>                           |  |
| user_agent      | Mozilla/4.0 (Windows; U) Pando/2.6.0.8 |  |
| status_code     | 200                                    |  |
| username        | anonymous                              |  |
| password        | _                                      |  |
| orig_mime_types | application/xml                        |  |
| resp_mime_types | application/xml                        |  |

### SSL

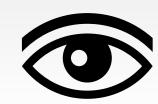

| ssl.log | ts                    | 1392805957.927087                                                                 |
|---------|-----------------------|-----------------------------------------------------------------------------------|
|         | uid                   | CEA0512D7k0BD9Dda2                                                                |
|         | id.orig_h             | 2a07:f2c0:90:402:41e:c13:6cb:99c                                                  |
|         | id.orig_p             | 40475                                                                             |
|         | id.resp_h             | 2406:fe60:f47::aaeb:98c                                                           |
|         | id.resp_p             | 443                                                                               |
|         | version               | TLSv10                                                                            |
|         | cipher                | TLS_DHE_RSA_WITH_AES_256_CBC_SHA                                                  |
|         | server_name           | www.netflix.com                                                                   |
|         | subject               | CN=www.netflix.com,OU=Operations, O=Netflix, Inc.,L=Los Gatos, ST=CALIFORNIA,C=US |
|         | issuer_subject        | CN=VeriSign Class 3 Secure Server CA, OU=VeriSign Trust Network,O=VeriSign, C=US  |
|         | not_valid_before      | 1389859200.000000                                                                 |
|         | not_valid_after       | 1452931199.00000                                                                  |
|         | client_subject        | _                                                                                 |
|         | client_issuer_subject | _                                                                                 |
|         | cert_hash             | 197cab7c6c92a0b9ac5f37cfb0699268                                                  |
|         | validation_status     | ok                                                                                |

# Syslog & DHCP

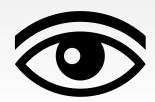

syslog.log

| ts        | 1392796803.311801                                            |
|-----------|--------------------------------------------------------------|
| uid       | CnYivt3Z0NHOuBALR8                                           |
| id.orig_h | 12.3.8.161                                                   |
| id.orig_p | 514                                                          |
| id.resp_h | 16.74.12.24                                                  |
| id.resp_p | 514                                                          |
| proto     | udp                                                          |
| facility  | AUTHPRIV                                                     |
| severity  | INFO                                                         |
| message   | sshd[13825]: Accepted publickey for harvest from xxx.xxx.xxx |

# Syslog & DHCP

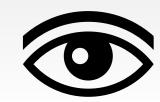

syslog.log

| ts        | 1392796803.311801                                            |
|-----------|--------------------------------------------------------------|
| uid       | CnYivt3Z0NHOuBALR8                                           |
| id.orig_h | 12.3.8.161                                                   |
| id.orig_p | 514                                                          |
| id.resp_h | 16.74.12.24                                                  |
| id.resp_p | 514                                                          |
| proto     | udp                                                          |
| facility  | AUTHPRIV                                                     |
| severity  | INFO                                                         |
| message   | sshd[13825]: Accepted publickey for harvest from xxx.xxx.xxx |

dhcp.log

| ts          | 1392796962.091566  |
|-------------|--------------------|
| uid         | Ci3RM24iF4vIYRGHc3 |
| id.orig_h   | 10.129.5.11        |
| id.resp_h   | 10.129.5.1         |
| mac         | 04:12:38:65:fa:68  |
| assigned_ip | 10.129.5.11        |
| lease_time  | 14400.00000        |

### **Files**

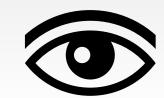

#### files.log

| ts         | 1392797643.447056                       |
|------------|-----------------------------------------|
| fuid       | FnungQ3TI19GahPJP2                      |
| tx_hosts   | 191.168.187.33                          |
| rx_hosts   | 10.1.29.110                             |
| conn_uids  | CbDgik2fjeKL5qzn55                      |
| source     | SMTP                                    |
| analyzers  | SHA1,MD5                                |
| mime_type  | application/x-dosexec                   |
| filename   | Letter.exe                              |
| duration   | 5.320822                                |
| local_orig | T                                       |
| seen_bytes | 39508                                   |
| md5        | 93f7f5e7a2096927e06e[]1085bfcfb         |
| sha1       | daed94a5662a920041be[]a433e501646ef6a03 |
| extracted  |                                         |

#### Software

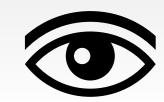

#### software.log

| ts               | 1392796839.675867                                                                            |  |
|------------------|----------------------------------------------------------------------------------------------|--|
| host             | 10.209.100.2                                                                                 |  |
| host_p           | -                                                                                            |  |
| software_type    | HTTP::BROWSER                                                                                |  |
| name             | DropboxDesktopClient                                                                         |  |
| version.major    | 2                                                                                            |  |
| version.minor    | 4                                                                                            |  |
| version.minor2   | 11                                                                                           |  |
| version.minor3   | <b>-</b>                                                                                     |  |
| version.addl     | Windows                                                                                      |  |
| unparsed_version | DropboxDesktopClient/2.4.11<br>(Windows; 8; i32; en_US; Trooper<br>5694-2047-1832-6291-8315) |  |

### Help Understand Your Network

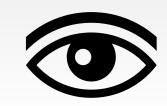

#### Top File Types

application/octet-stream

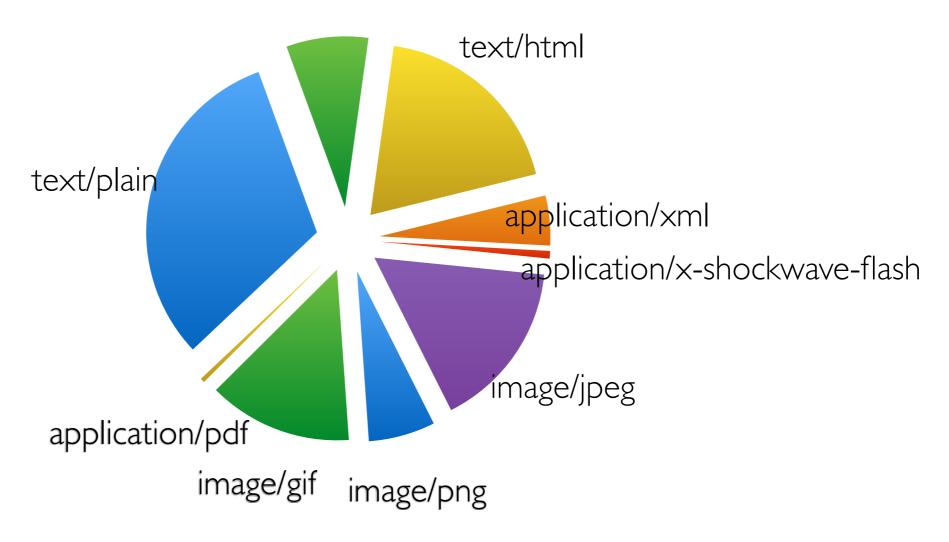

cat files.log | bro-cut mime\_type | sort | uniq -c | sort -rn

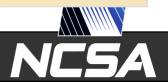

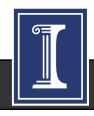

### Help Understand Your Network (2)

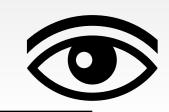

#### Top Software by Number of Hosts

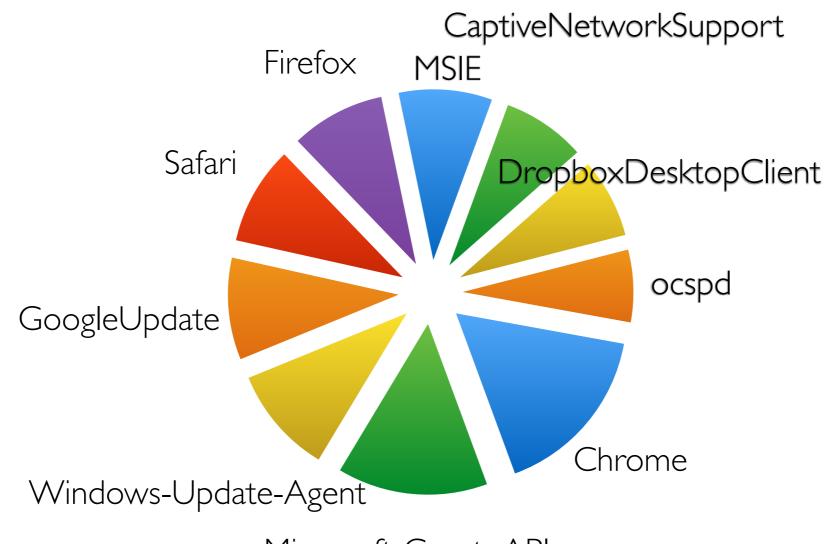

Microsoft-CryptoAPI

cat software.log | bro-cut host name | sort | uniq | awk -F '\t' '{print \$2}' | sort | uniq -c | sort -rn

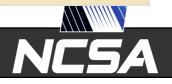

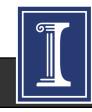

#### "What Can It Do?"

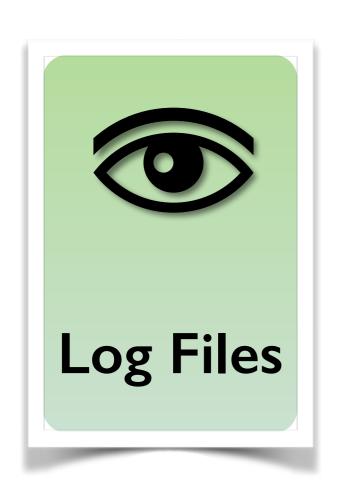

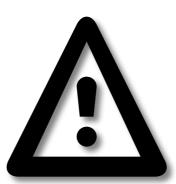

**Alerts** 

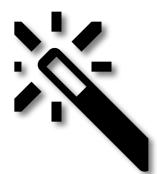

Custom Logic

#### "What Can It Do?"

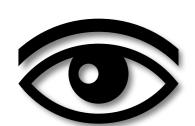

Log Files

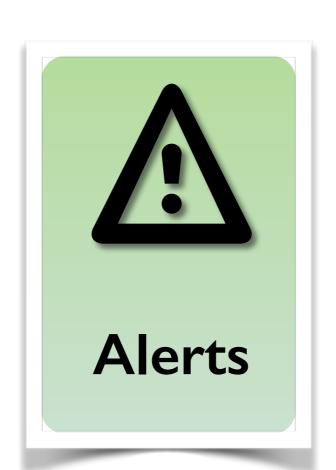

"Watch this!"
Recorded in notice.log.
Can trigger actions.

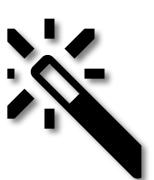

Custom Logic

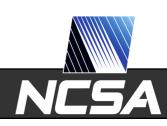

#### Alerts in Bro 2.2

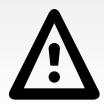

```
SSH::Password Guessing
CaptureLoss::Too Much Loss
Conn::Ack_Above Hole
                                     SSH::Watched Country Login
                                     SSL::Certificate Expired
Conn::Content Gap
Conn::Retransmission Inconsistency
                                     SSL::Certificate_Expires_Soon
                                     SSL::Certificate Not Valid Yet
DNS::External Name
FTP::Bruteforcing
                                     SSL::Invalid Server Cert
                                     Scan::Address Scan
FTP::Site Exec Success
HTTP::SQL Injection Attacker
                                     Scan::Port Scan
HTTP::SQL Injection Victim
                                     Signatures::Count Signature
Intel::Notice
                                     Signatures::Multiple_Sig_Responders
                                     Signatures::Multiple Signatures
PacketFilter::Dropped Packets
                                     Signatures::Sensitive Signature
ProtocolDetector::Protocol Found
ProtocolDetector::Server Found
                                     Software::Software Version Change
                                     Software:: Vulnerable Version
SMTP::Blocklist Blocked Host
SMTP::Blocklist Error Message
                                     TeamCymruMalwareHashRegistry::Match
SMTP::Suspicious Origination
                                     Traceroute::Detected
SSH::Interesting_Hostname_Login
                                     Weird::Activity
SSH::Login By Password Guesser
```

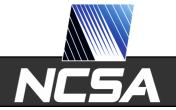

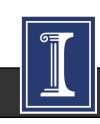

## Watching for Suspicious Logins

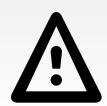

### Watching for Suspicious Logins

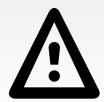

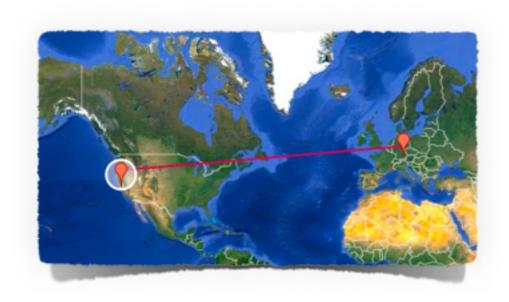

SSH::Watched\_Country\_Login

Login from an unexpected country.

## Watching for Suspicious Logins

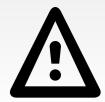

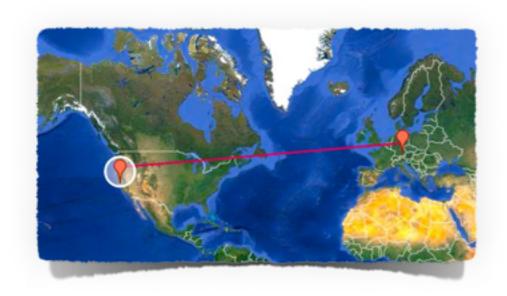

SSH::Watched\_Country\_Login

Login from an unexpected country.

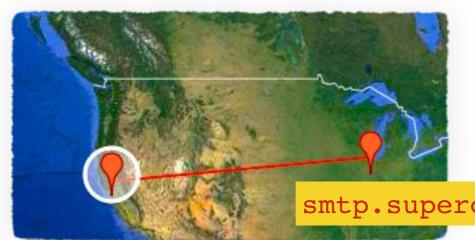

SSH::Interesting\_Hostname\_Login

Login from an unusual host name.

smtp.supercomputer.edu

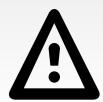

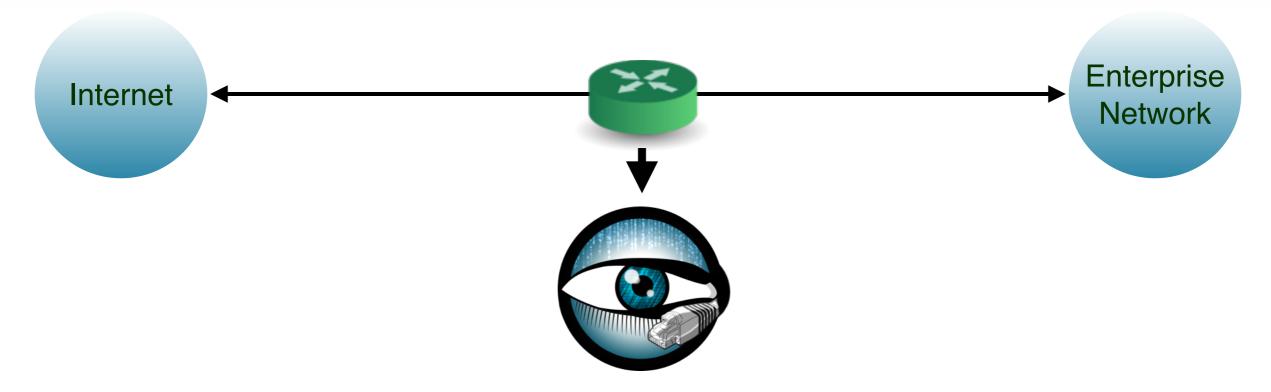

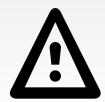

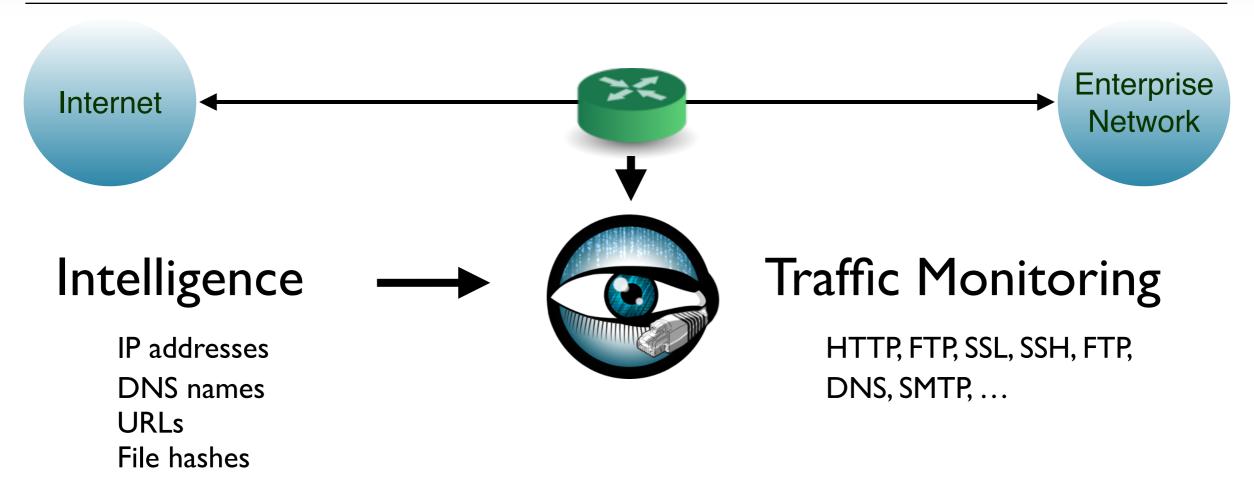

#### **Feeds**

**CIF** 

JC3

Spamhaus

Custom/Proprietary

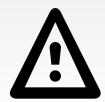

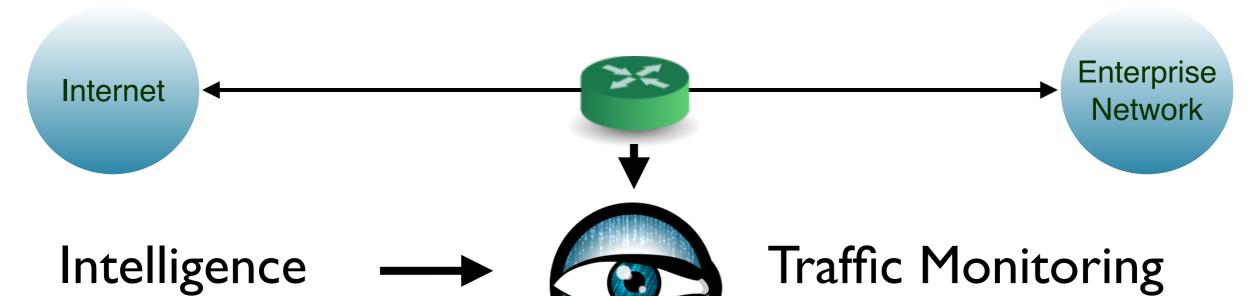

IP addresses

**DNS** names

**URLs** 

File hashes

#### **Feeds**

**CIF** 

JC3

Spamhaus

Custom/Proprietary

HTTP, FTP, SSL, SSH, FTP, DNS, SMTP, ...

| source         | My-Private-Feed      |
|----------------|----------------------|
| where          | HTTP::IN_HOST_HEADER |
| indicator_type | Intel::DOMAIN        |
| indicator      | baddomain.com        |
| note           | Intel::Notice        |
| id.resp_h      | 192.168.1.1          |
| id.orig_h      | 192.168.1.103        |
| uid            | CAK677xaOmi66X4Th    |
| ts             | 1258565309.806483    |

notice.log

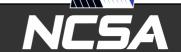

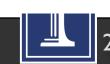

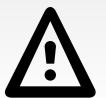

Internet

Conn:: IN ORIG Conn::IN RESP Files:: IN HASH Files:: IN NAME DNS::IN REQUEST

DNS::IN RESPONSE

HTTP::IN HOST HEADER

HTTP::IN REFERRER\_HEADER

HTTP::IN USER AGENT HEADER

HTTP::IN X FORWARDED FOR HEADER

HTTP::IN URL

SMTP::IN MAIL FROM

SMTP::IN RCPT TO

SMTP::IN FROM

SMTP::IN TO

SMTP::IN RECEIVED HEADER

SMTP::IN REPLY TO

SMTP::IN\_X\_ORIGINATING\_IP\_HEADER

SMTP::IN MESSAGE

SSL::IN SERVER CERT

SSL::IN CLIENT CERT

SSL::IN SERVER NAME

SMTP::IN HEADER

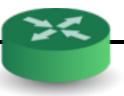

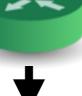

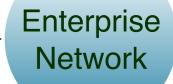

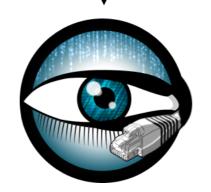

#### Traffic Monitoring

HTTP, FTP, SSL, SSH, FTP, DNS, SMTP, ...

| ts             | 1258565309.806483    |
|----------------|----------------------|
| uid            | CAK677xaOmi66X4Th    |
| id.orig_h      | 192.168.1.103        |
| id.resp_h      | 192.168.1.1          |
| note           | Intel::Notice        |
| indicator      | baddomain.com        |
| indicator_type | Intel::DOMAIN        |
| where          | HTTP::IN_HOST_HEADER |
| source         | My-Private-Feed      |

notice.log

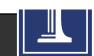

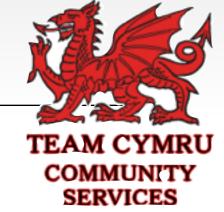

# cat files.log | bro-cut mime\_type sha1 | awk '\$1 ~ /x-dosexec/'
application/x-dosexec 5fd2f37735953427e2f6c593d6ec7ae882c9ab54
application/x-dosexec 00c69013d34601c2174b72c9249a0063959da93a
application/x-dosexec 0d801726d49377bfe989dcca7753a62549f1ddda
[...]

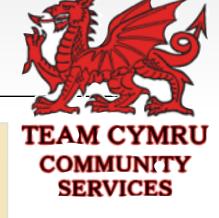

```
# cat files.log | bro-cut mime_type sha1 | awk '$1 ~ /x-dosexec/'application/x-dosexec 5fd2f37735953427e2f6c593d6ec7ae882c9ab54 application/x-dosexec 00c69013d34601c2174b72c9249a0063959da93a application/x-dosexec 0d801726d49377bfe989dcca7753a62549f1ddda [...]
```

```
TEAM CYMRU
COMMUNITY
SERVICES
```

# dig +short 733a48a9cb4[...]2a91e8d00.malware.hash.cymru.com TXT "1221154281 53"

```
TEAM CYMRU
COMMUNITY
SERVICES
```

```
# cat files.log | bro-cut mime_type sha1 | awk '$1 ~ /x-dosexec/'
application/x-dosexec 5fd2f37735953427e2f6c593d6ec7ae882c9ab54
application/x-dosexec 00c69013d34601c2174b72c9249a0063959da93a
application/x-dosexec 0d801726d49377bfe989dcca7753a62549f1ddda
[...]
```

```
# dig +short 733a48a9cb4[...]2a91e8d00.malware.hash.cymru.com TXT "1221154281 53"
```

#### notice.log

| ts          | 1392423980.736470                   | Timestamp          |
|-------------|-------------------------------------|--------------------|
| uid         | CjKeSB45xaOmiIo4Th                  | Connection ID      |
| id.orig_h   | 10.2.55.3                           | Originator IP      |
| id.resp_h   | 192.168.34.12                       | Responder IP       |
| fuid        | FEGVbAgcArRQ49347                   | File ID            |
| mime_type   | application/jar                     | MIME type          |
| description | http://app.looking3g.com/[]         | Source URL Bro saw |
| note        | TeamCymruMalwareHashRegistry::Match | Notice Type        |
| msg         | 2013-09-14 22:06:51 / 20%           | MHR reply          |
| sub         | https://www.virustotal.com/[]       | VirusTotal URL     |

#### "What Can It Do?"

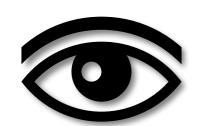

Log Files

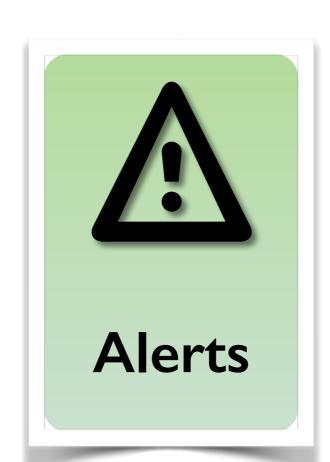

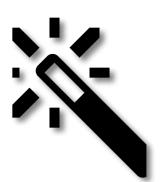

Custom Logic

#### "What Can It Do?"

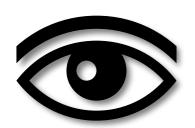

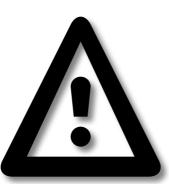

Log Files

**Alerts** 

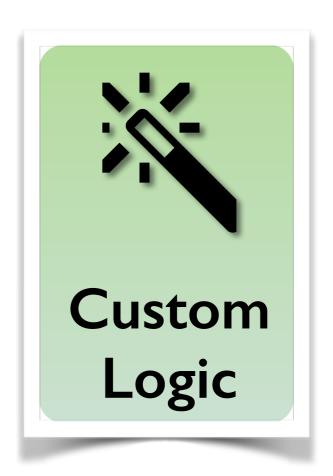

"Don't ask what Bro can do." Ask what you want it to do."

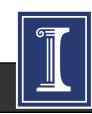

## Script Example: Matching URLs

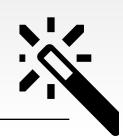

Task: Report all Web requests for files called "passwd".

### Script Example: Matching URLs

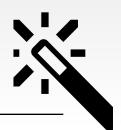

Task: Report all Web requests for files called "passwd".

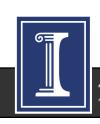

### Script Example: Scan Detector

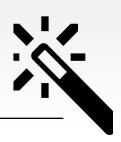

Task: Count failed connection attempts per source address.

### Script Example: Scan Detector

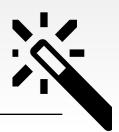

Task: Count failed connection attempts per source address.

```
global attempts: table[addr] of count &default=0;

event connection_rejected(c: connection)
{
   local source = c$id$orig_h;  # Get source address.

   local n = ++attempts[source];  # Increase counter.

   if ( n == SOME_THRESHOLD )  # Check for threshold.
        NOTICE(...);  # Alarm.
}
```

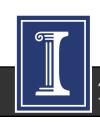

# Scripts are Bro's "Magic Ingredient"

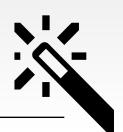

Bro comes with >10,000 lines of script code. Prewritten functionality that's just loaded.

Scripts generate everything we have seen.

Amendable to extensive customization and extension.

Growing community writing 3rd party scripts.

Bro could report Mandiant's APT1 indicators within a day.

Same for Heartbleed

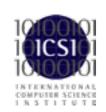

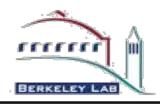

# **Bro Ecosystem**

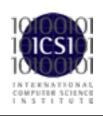

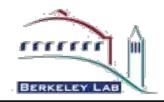

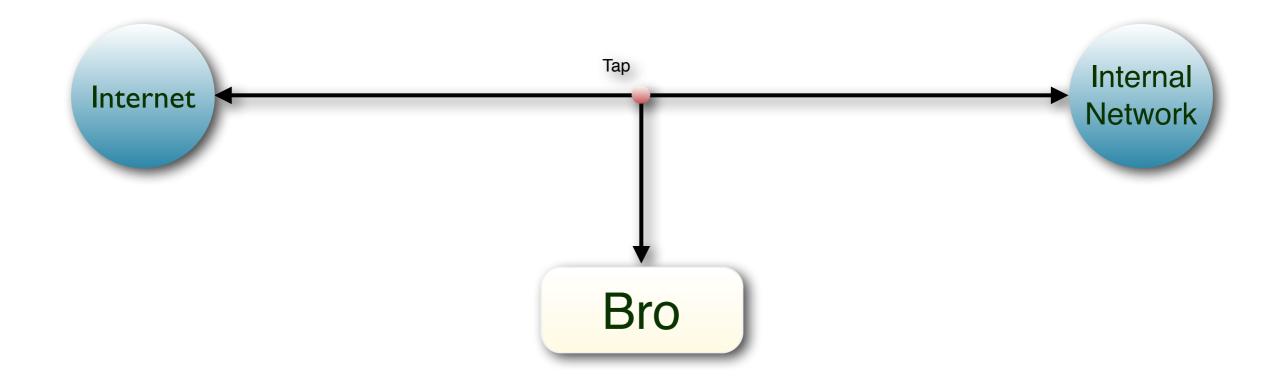

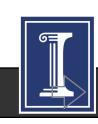

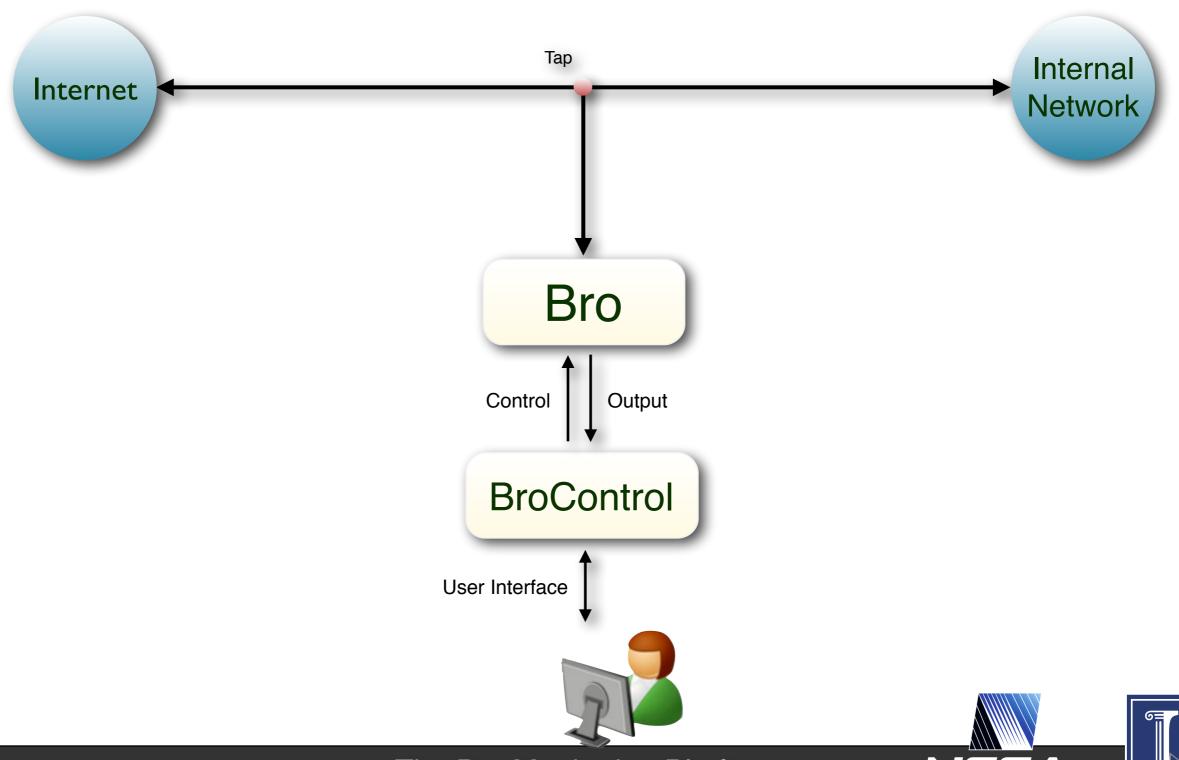

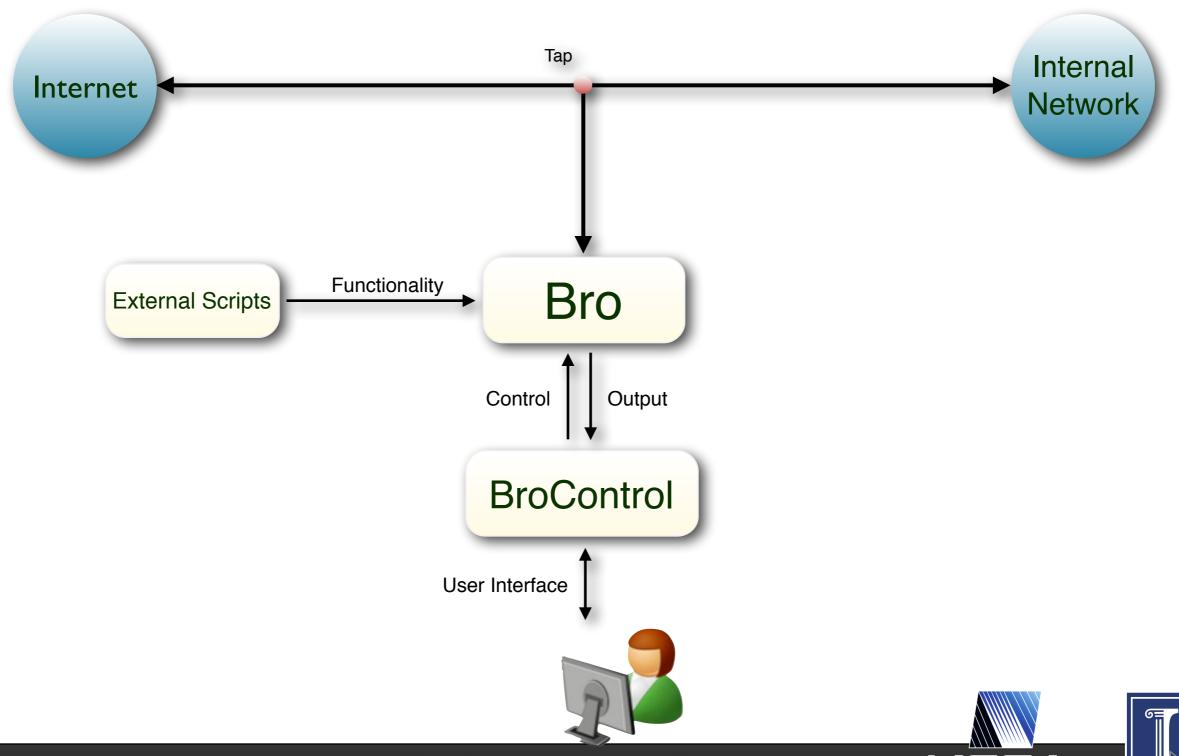

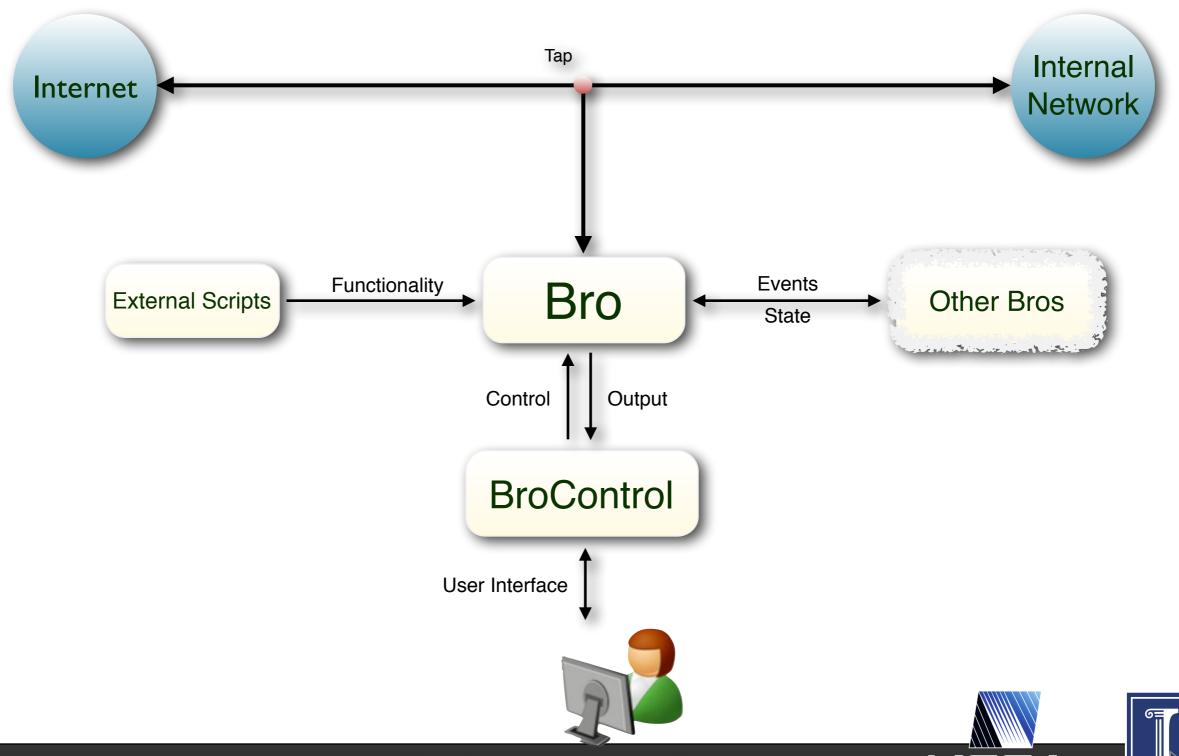

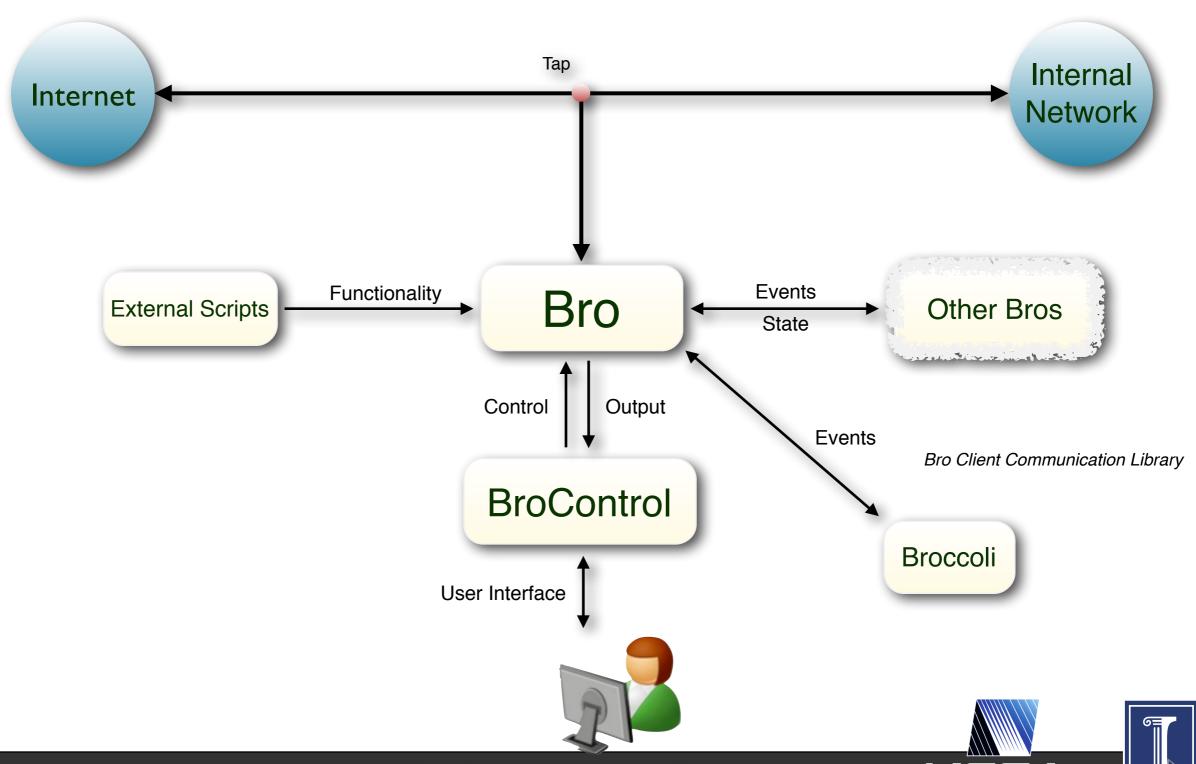

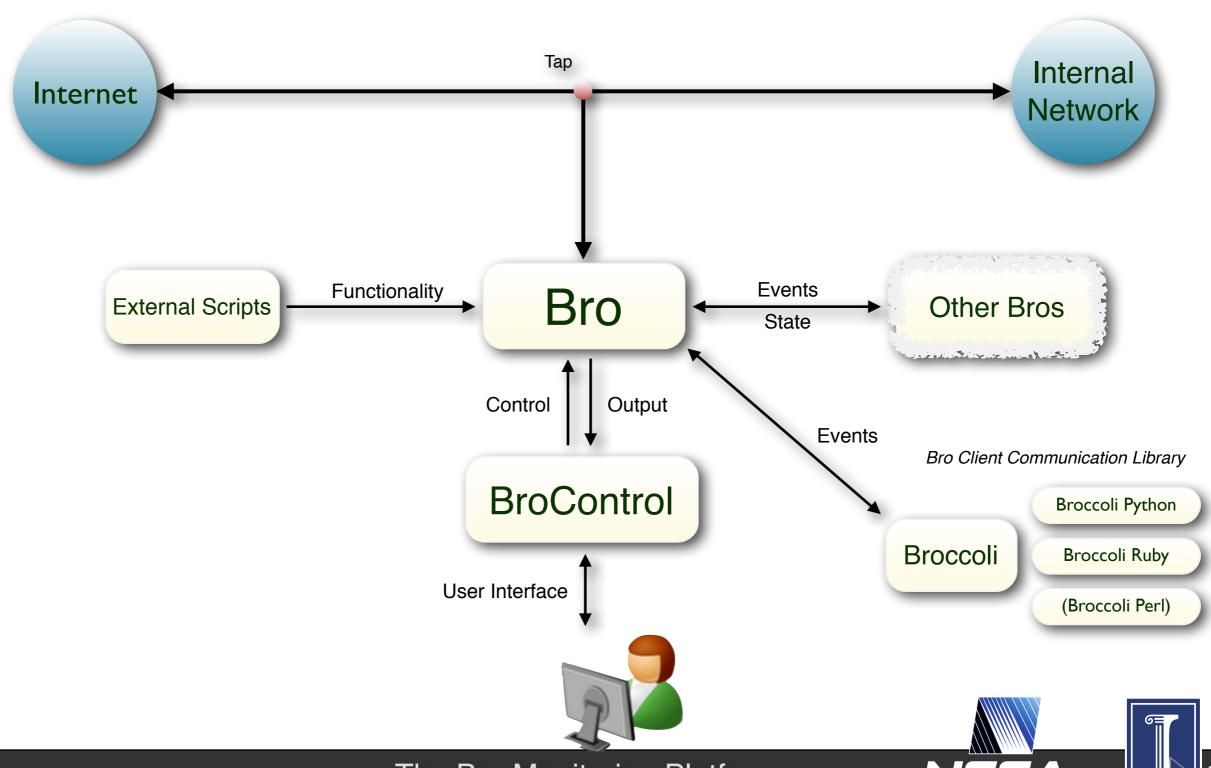

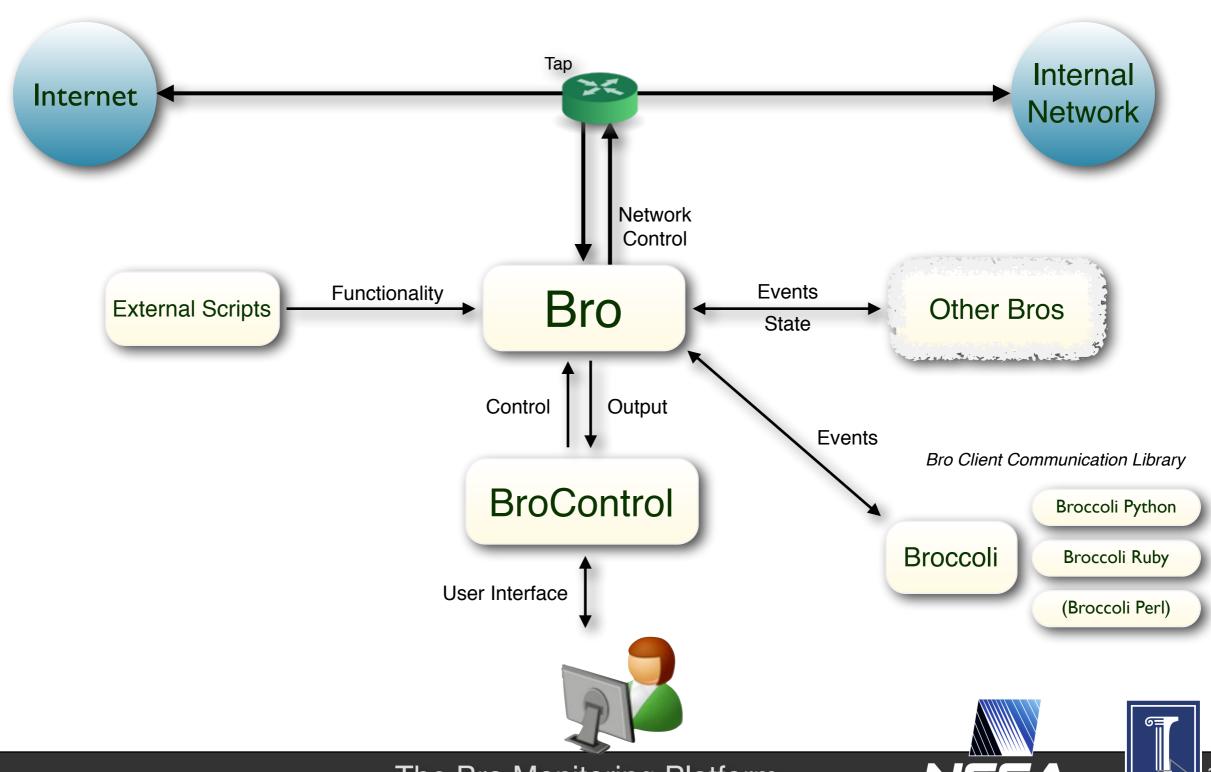

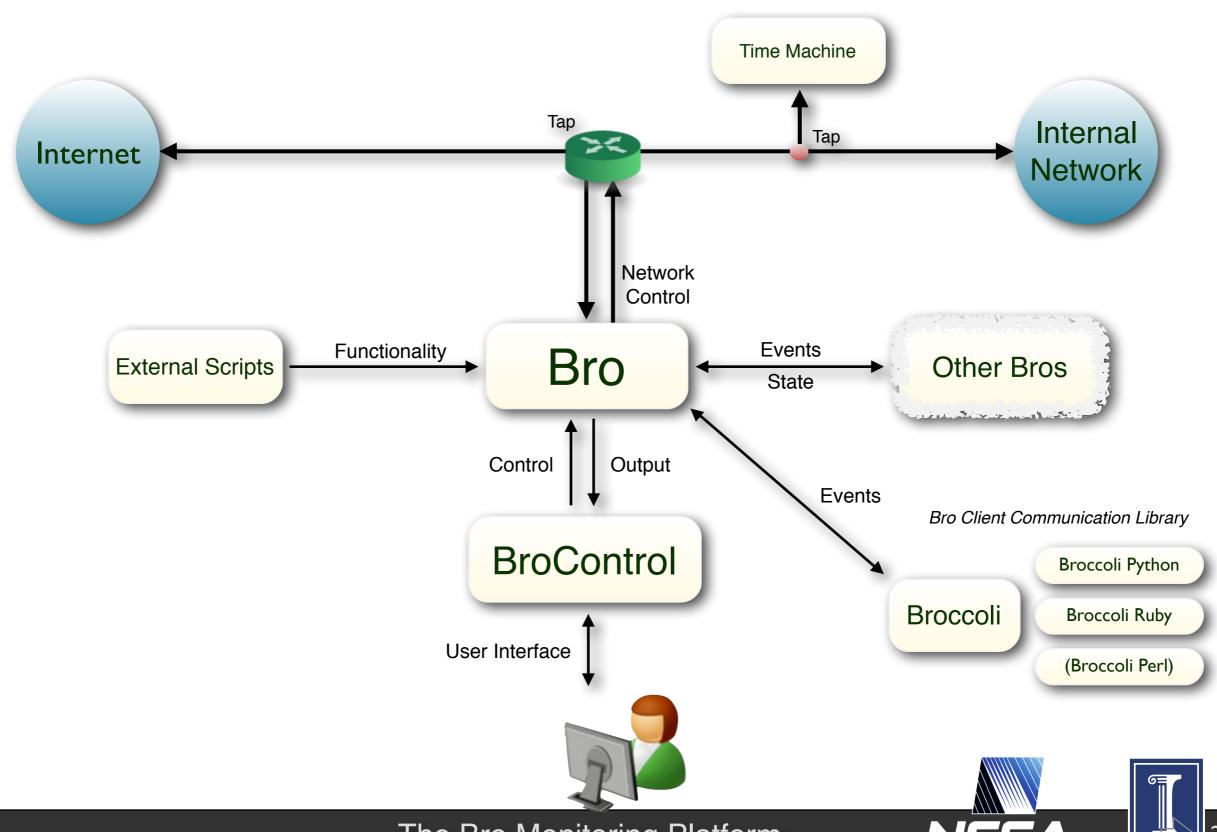

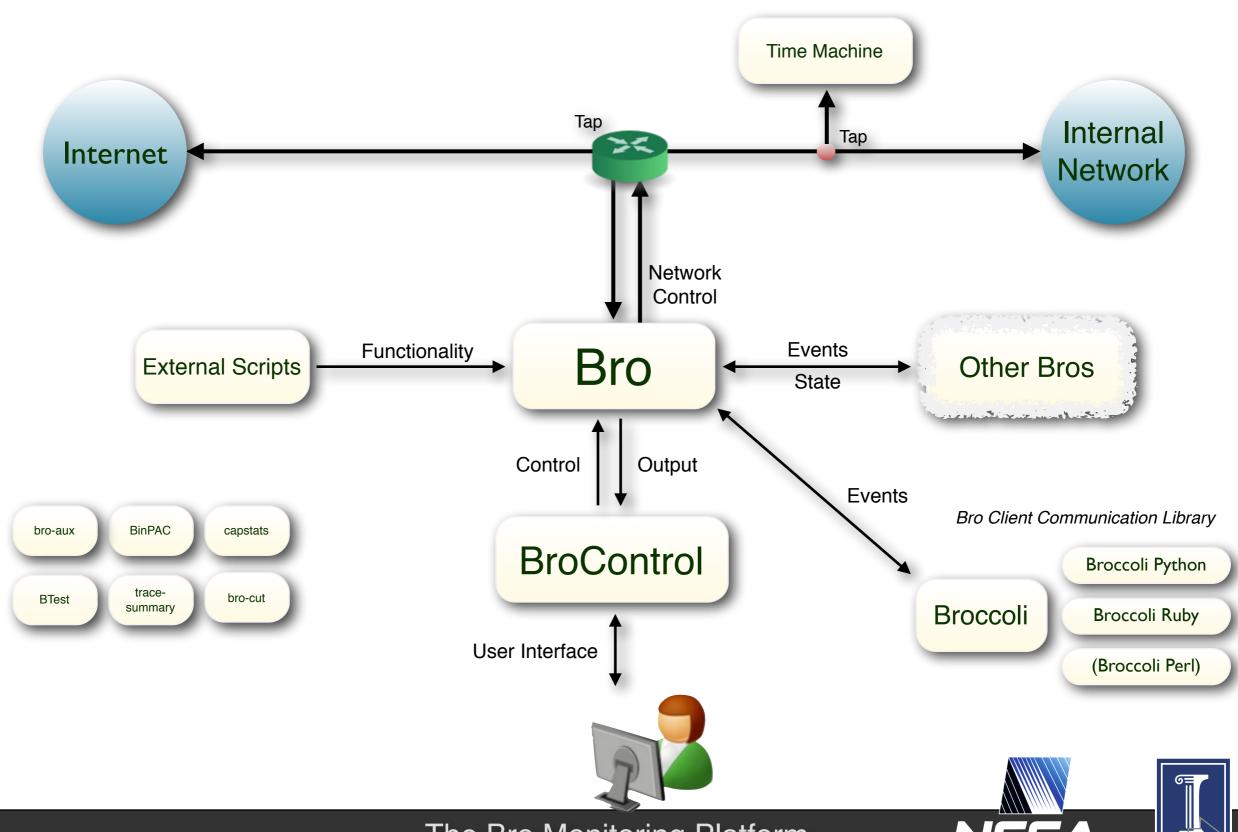

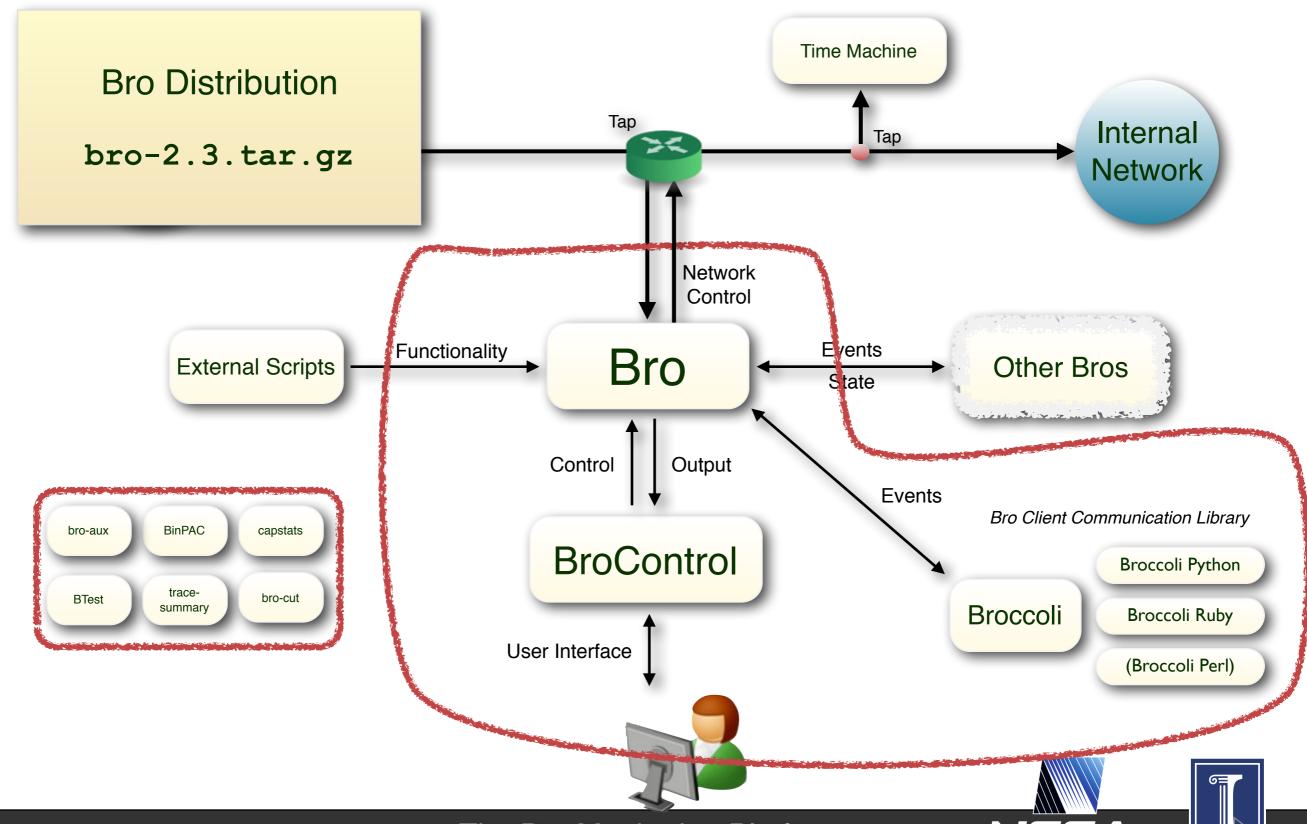

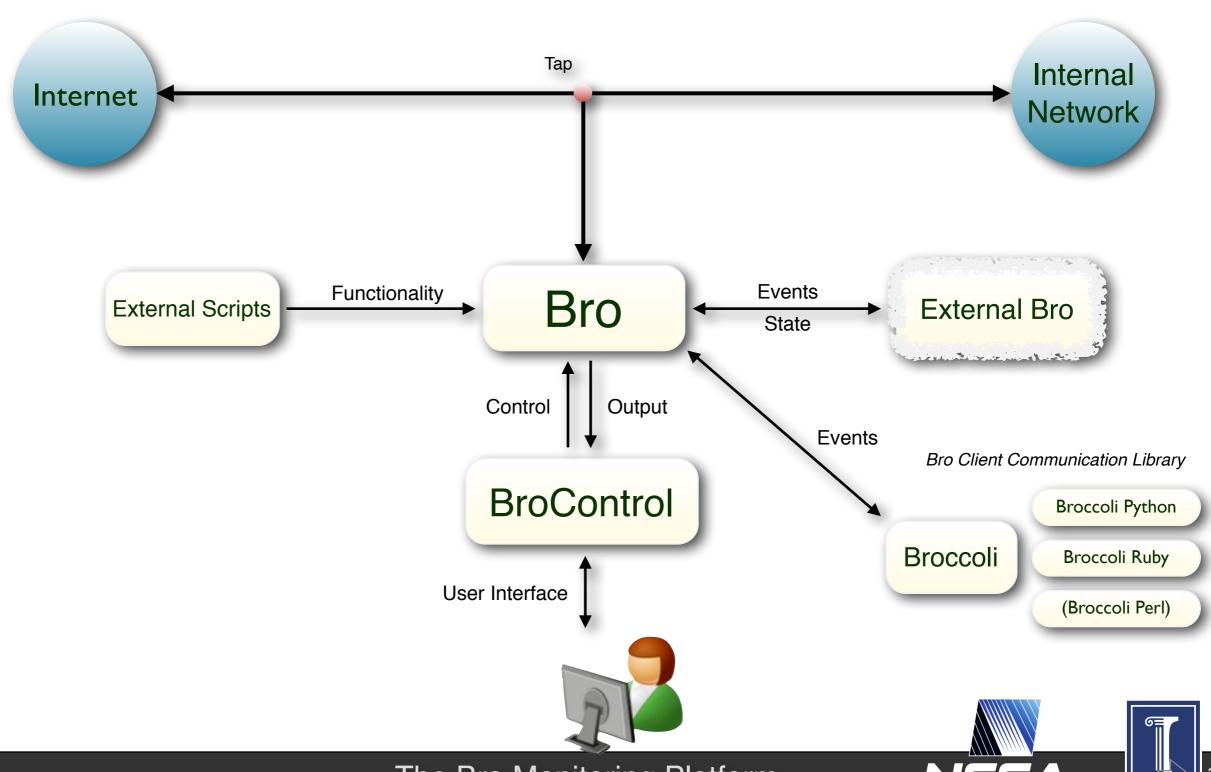

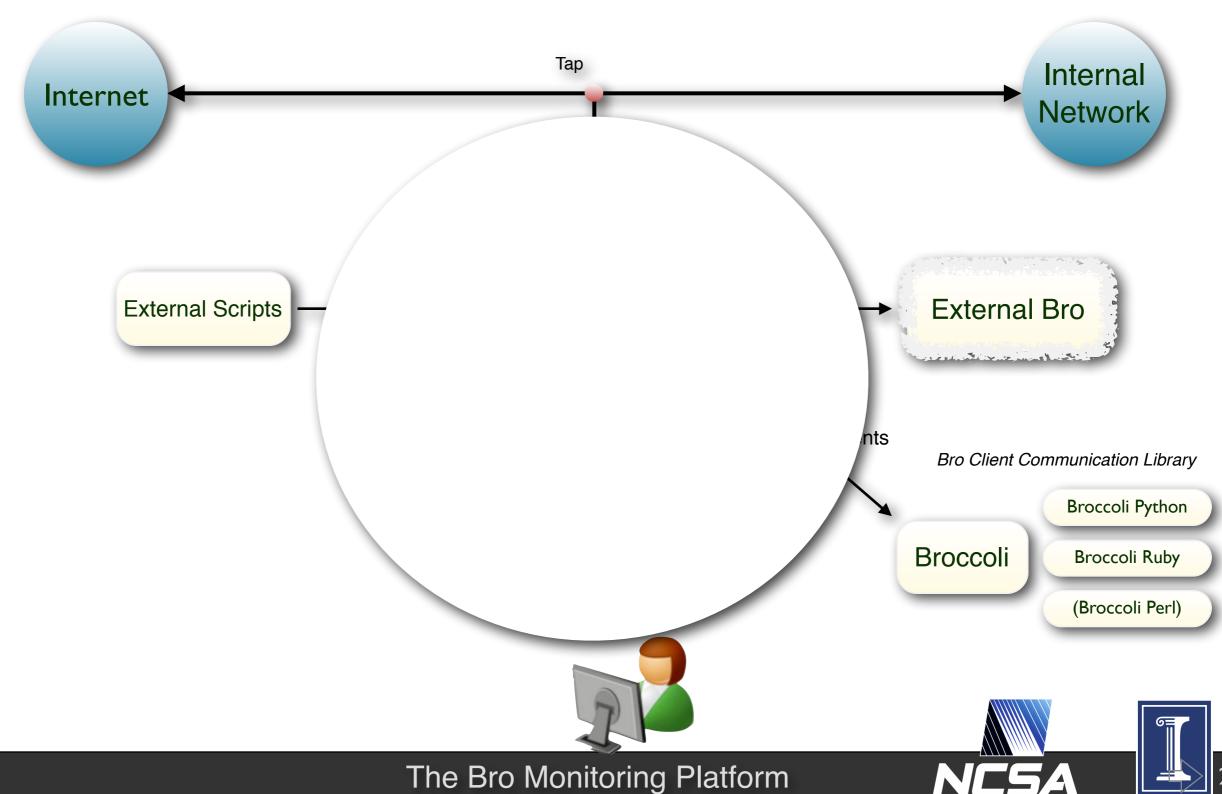

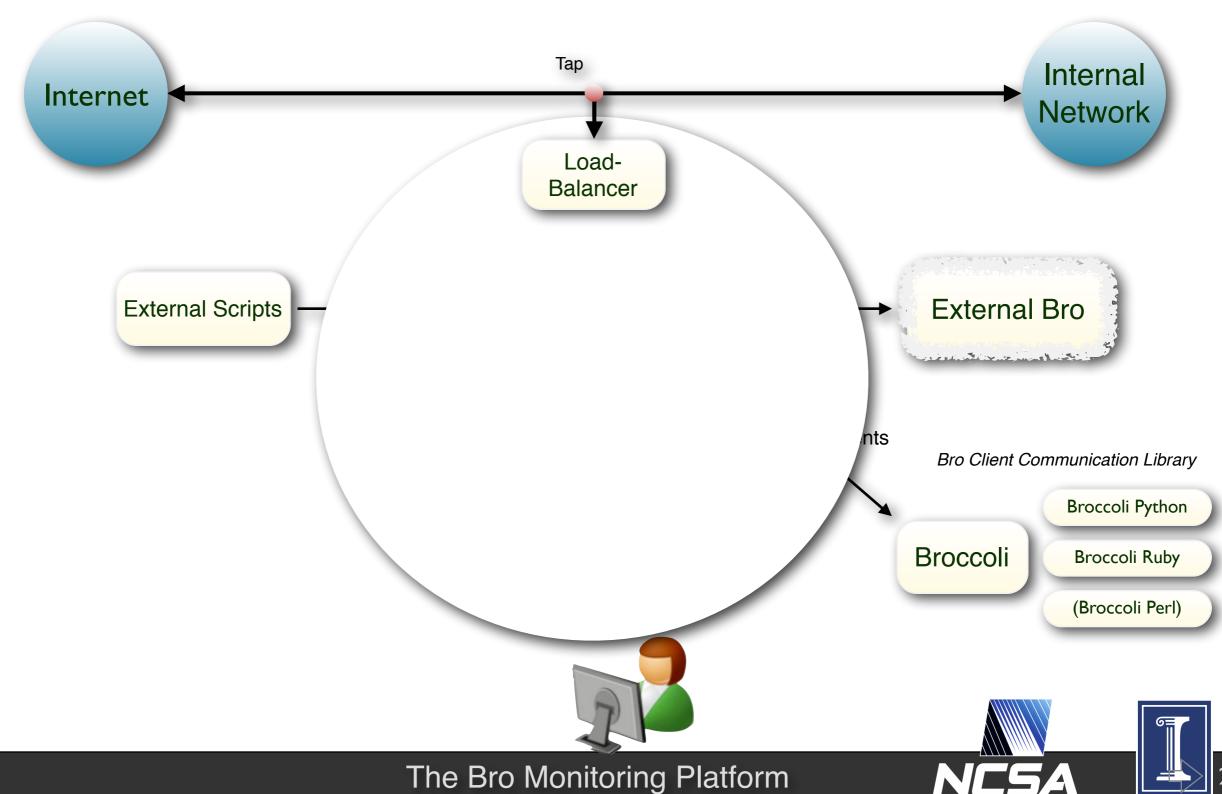

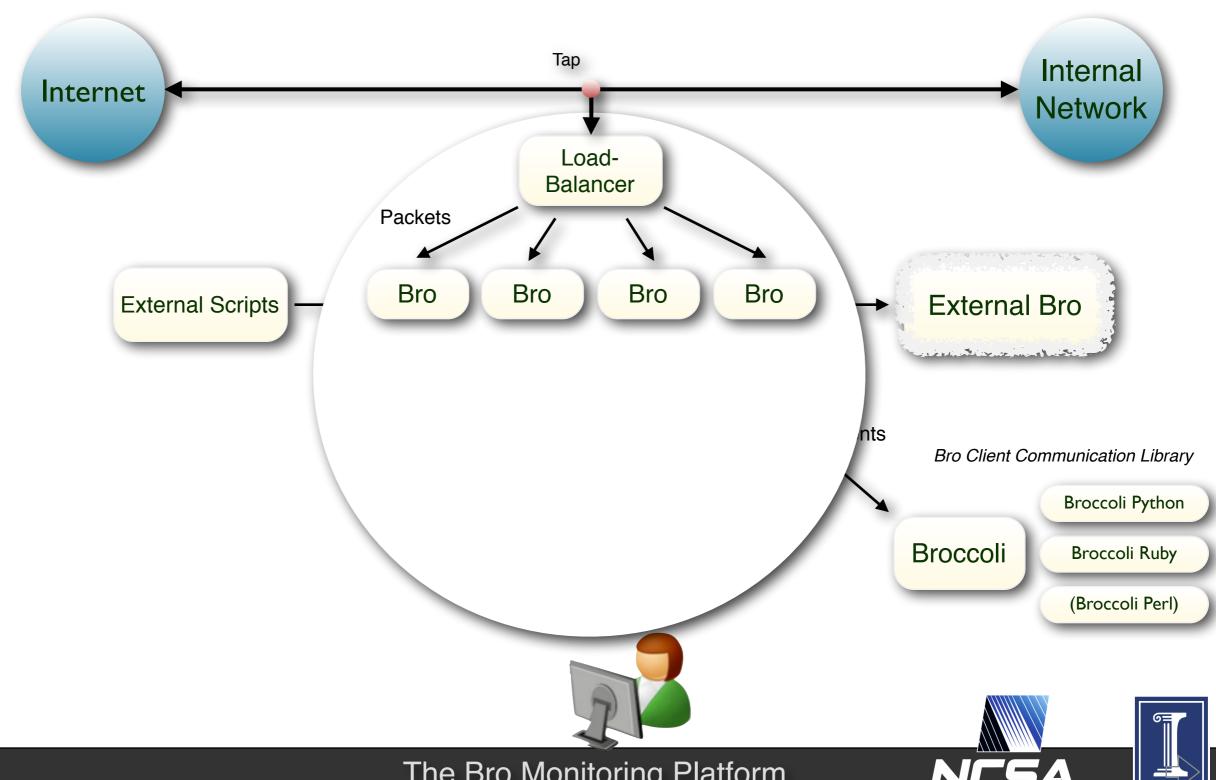

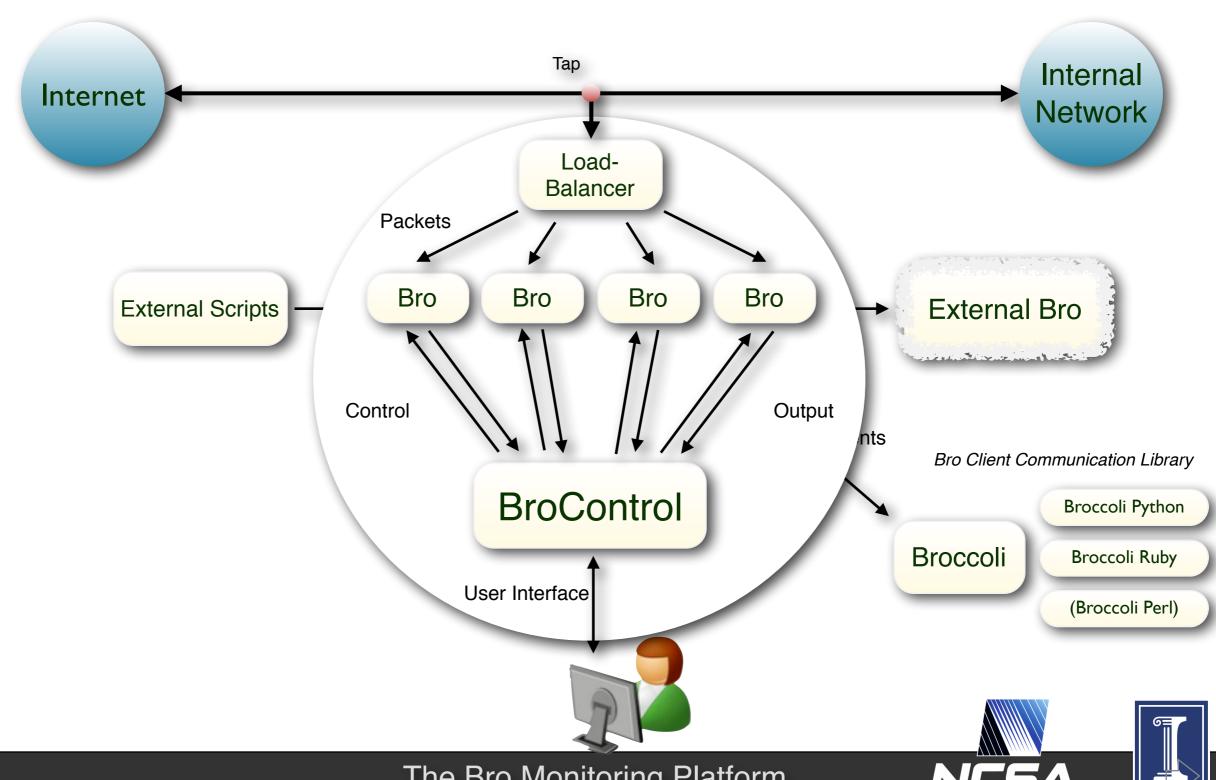

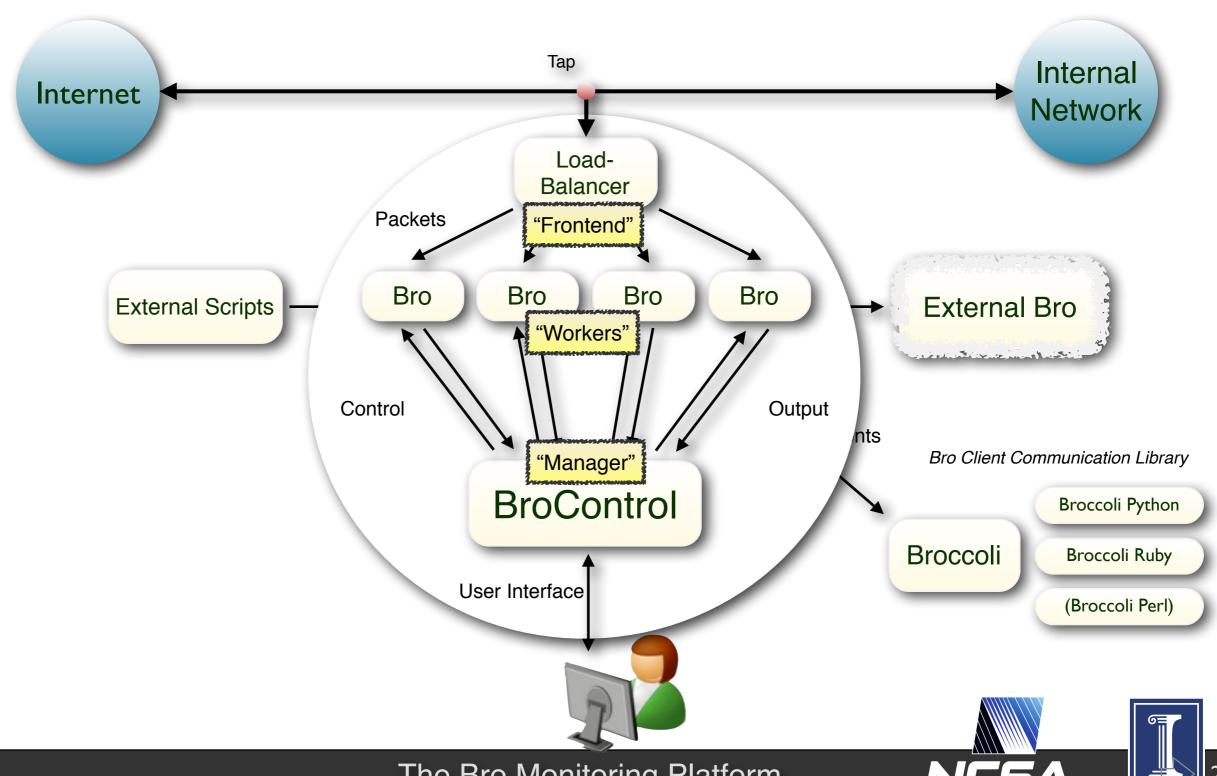

### **Installing Bro**

Here: We'll use ISLET.

Comes with everything preinstalled.

Normally: Follow instructions on bro.org. http://www.bro.org/sphinx/install

Building from source is pretty straight-forward:

```
> yum install cmake flex bison swig libpcap-devel [...]
> wget http://www.bro.org/downloads/release/bro-2.2.tar.gz
> tar xzvf bro-2.2.tar.gz
> cd bro
> ./configure --prefix=/usr/local && make && make install
```

### Configuring Bro

#### In many cases, just two files to edit.

#### <prefix>/etc/node.cfg

```
# If you have a small network and only one interface to monitor,
# this will do it. We'll talk about cluster mode later.
[bro]
type=standalone
host=localhost
interface=eth0
```

#### fix>/etc/networks.cfg

(There's also can tweak.)

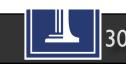

### **Using BroControl**

#### Use "broctl" to start & stop.

#### Reinstall after changing Bro's configuration.

```
# broctl check
bro is ok
# broctl install
# broctl restart
```

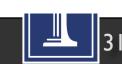

### Using Bro from the Command Line

We'll use the Bro binary directly.

```
# bro -r trace.pcap
# ls *.log
conn.log http.log [...]
```

"bro-cut" is a handy tool to work with logs.

```
# cat http.log | bro-cut -d ts id.orig_h host 2009-11-21T02:19:34-0800 192.168.1.105 download.windowsupdate.com 2009-11-21T02:19:37-0800 192.168.1.105 www.update.microsoft.com [...]
```

Generally, use your standard Unix tools. grep, awk, head/tail, sed, etc.

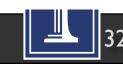

#### So much more ...

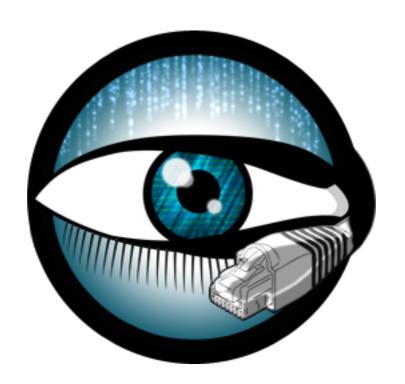

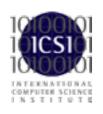

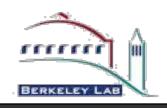

#### Bro is ... a Platform

Intrusion Detection

Vulnerabilit. Mgmt

File Analysis

Traffic Measurement

Traffic Control

Compliance Monitoring

#### There's much more we can talk about ...

Host-level integration
Data import and export
Automatic Reaction
Monitoring Internal Networks
Measurements
SDN integration
Industrial Control Systems
Embedded Devices
Current Research

More File Analysis
More Protocols
More File Analysis
100Gb/s Networks
Enterprise Protocols
Summary Statistics
Science DMZs
ICSL SSL Notary
Cluster Deployment

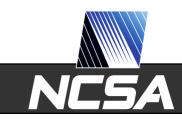

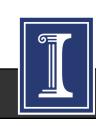

### Using ISLET & Try.Bro

#### ISLET Server

- Full Linux environment
- ssh demo@54.149.11.154
- Password is "CTSC"
  - Then create your own account
- exercises are in /exercises

#### Try.Bro

- Point web browser to <u>try.bro.org</u>
- Good for playing with language, seeing logs

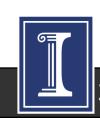

#### The U.S. National Science Foundation has enabled much of our work.

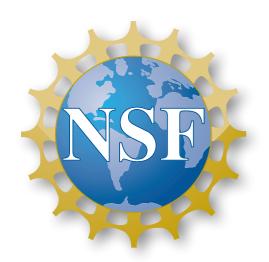

Bro is coming out of almost two decades of academic research, along with extensive transition to practice efforts. NSF has supported much of that, and is currently funding a Bro Center of Expertise at the International Computer Science Institute and the National Center for Supercomputing Applications.

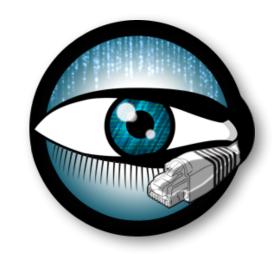

#### The Bro Project

www.bro.org info@bro.org @Bro\_IDS

#### Commercial Support

www.broala.com
info@broala.com
@Broala\_

# NetControl

Johanna Amann

johanna@icir.org

### NetControl

Push rules to networking hard and software

Based on traffic observed by Bro

Simple to use but flexible API

### Uses for NetControl

Traffic Shunting

Block attacks at network boundary

Redirecting high traffic flows to different interfaces

Quarantine hosts

## Uses for NetControl

Traffic Shunting

Block attacks at network

Redirecting high traffic fl

Quarantine hosts

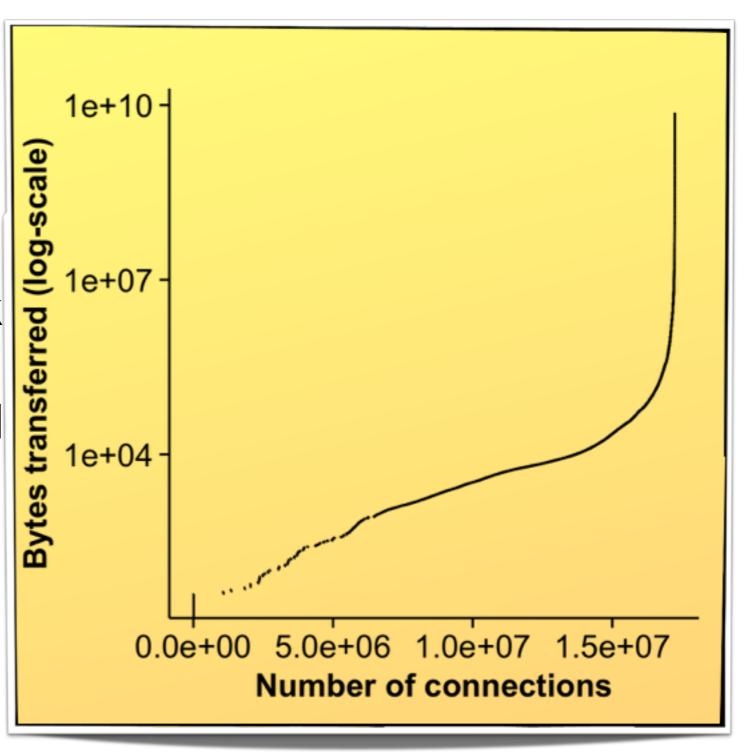

### Uses for NetControl

Traffic Shunting

Block attacks at network boundary

Redirecting high traffic flows to different interfaces

Quarantine hosts

## Architecture

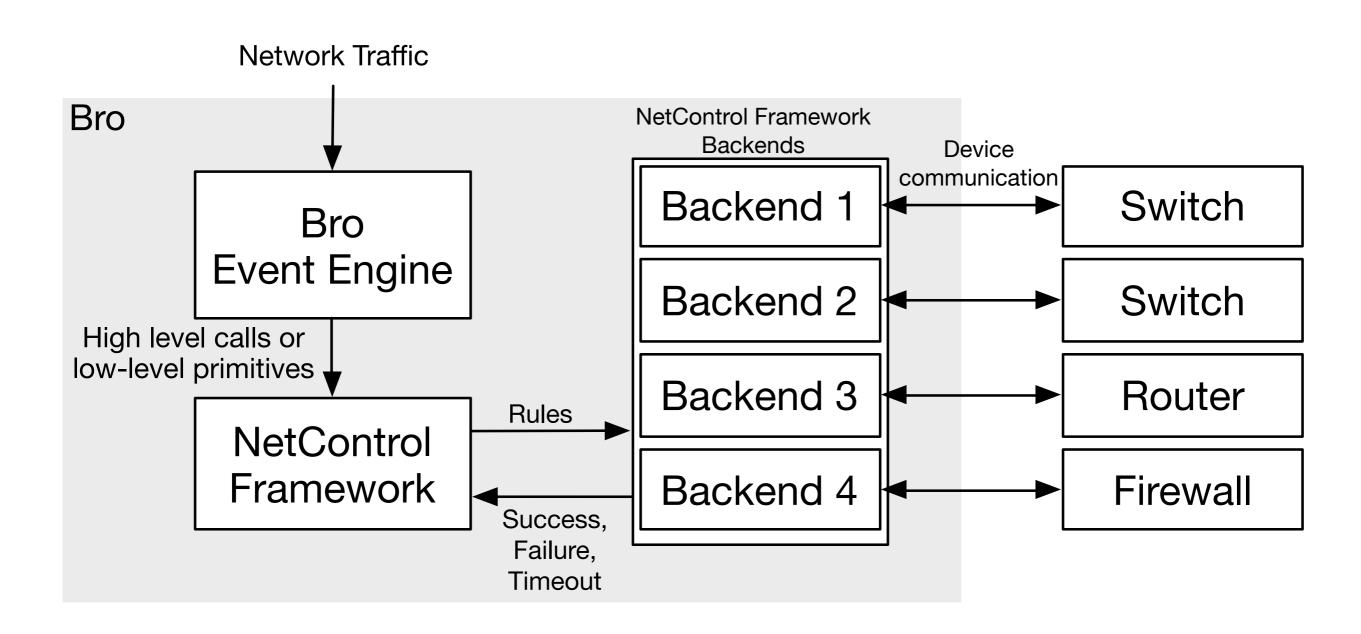

## Architecture

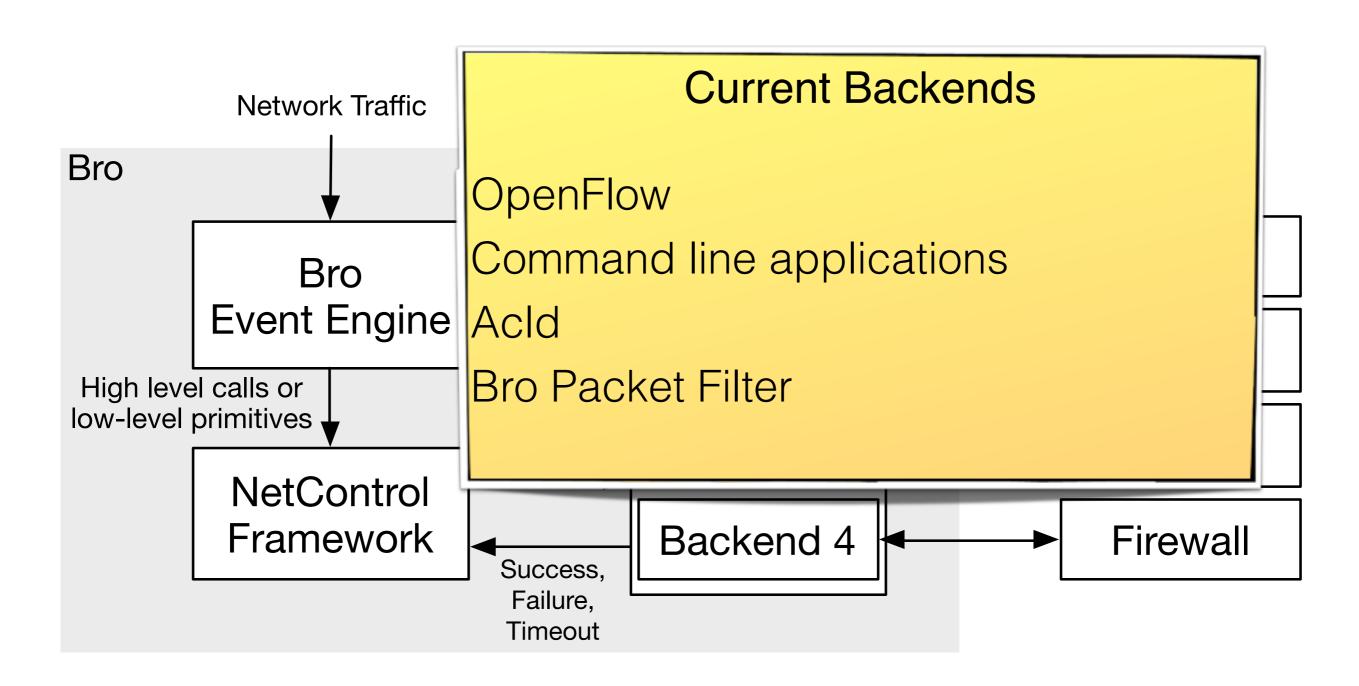

## Bro PacketFilter

| <pre>install_dst_addr_filter: function</pre> | Installs a filter to drop packets destined to a given IP address with a certain probability if none of a given set of TCP flags are set.  |
|----------------------------------------------|----------------------------------------------------------------------------------------------------|
| <pre>install_dst_net_filter: function</pre>  | Installs a filter to drop packets destined to a given subnet with a certain probability if none of a given set of TCP flags are set.      |
| <pre>install_src_addr_filter: function</pre> | Installs a filter to drop packets from a given IP source address with a certain probability if none of a given set of TCP flags are set.  |
| <pre>install_src_net_filter: function</pre>  | Installs a filter to drop packets originating from a given subnet with a certain probability if none of a given set of TCP flags are set. |

## High level API

drop\_connection (connection, timeout)

drop\_address (host, timeout)

drop\_address\_catch\_release (host)

**shunt flow** (*flow*, *timeout*)

quarantine (infected host, dns host, q. server, timeout)

whitelist (prefix, timeout)

## API Examples

```
event log_notice(n: Notice::Info) {
   if ( n$note == Address_Scan || n$note == Port_Scan )
     NetControl::drop_address(n$src, 10min);
}
```

### What do Rules look like?

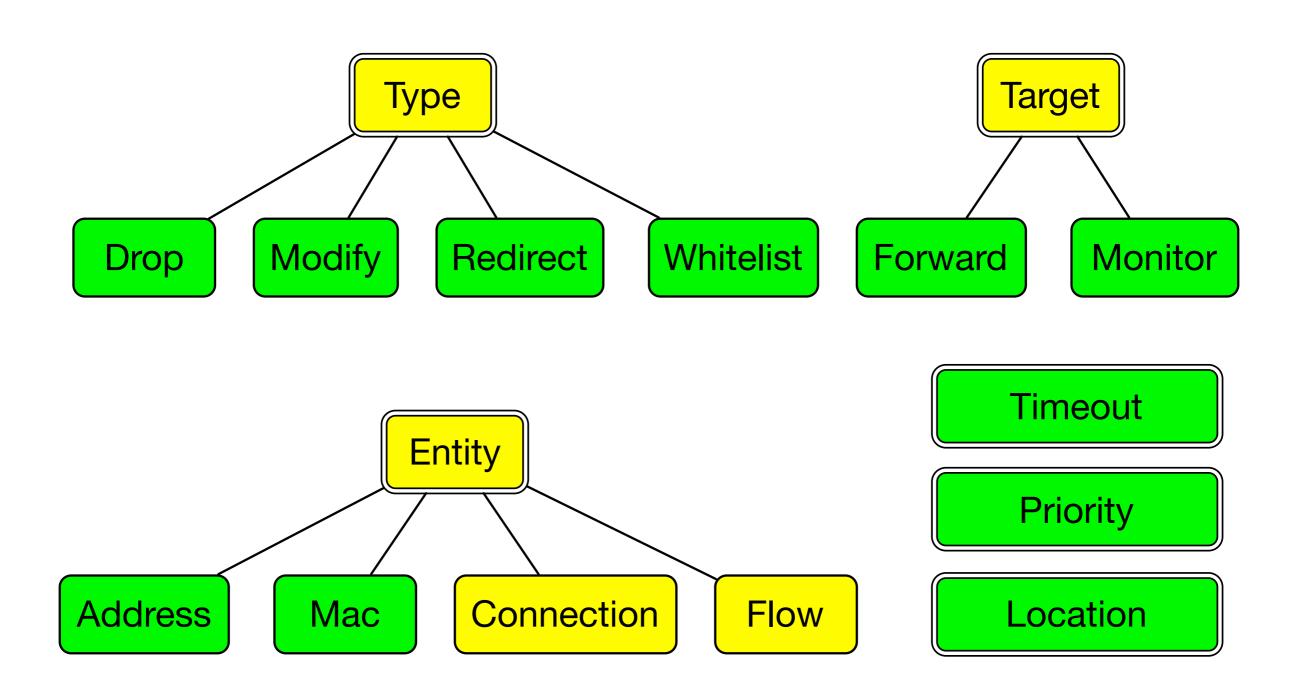

## Example

Rule(Type=Drop, Entity=Flow([5-tuple]), Target=Monitor)

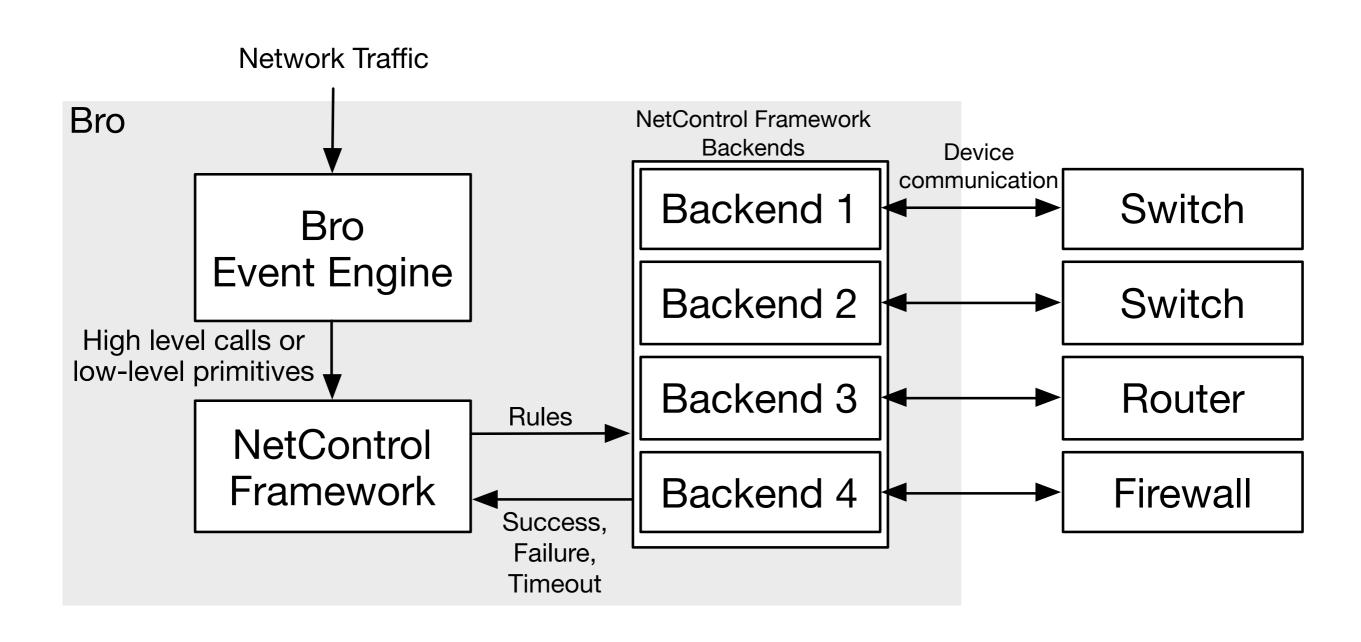

NetControl Framework OpenFlow Backend 1

OpenFlow Backend 2

OpenFlow Backend 3

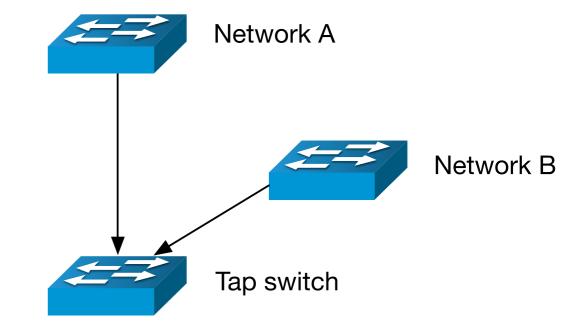

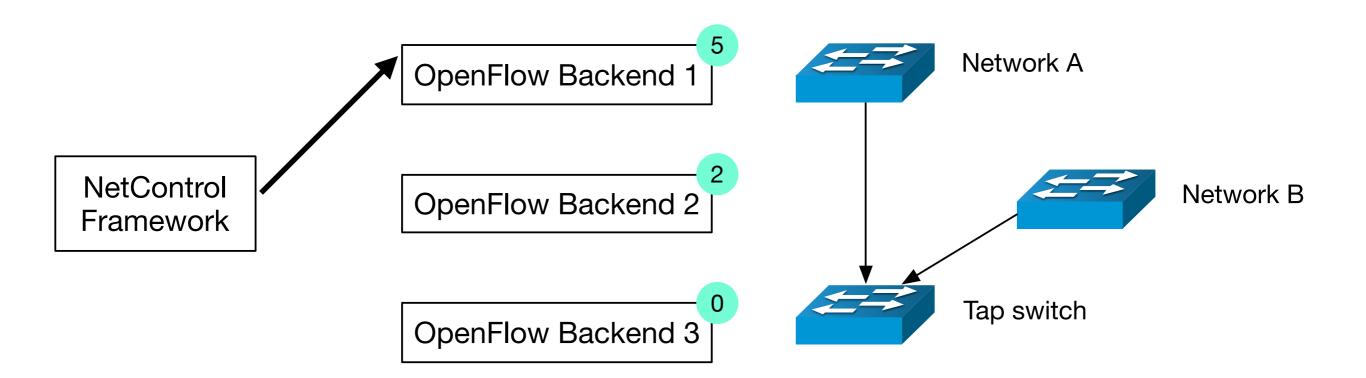

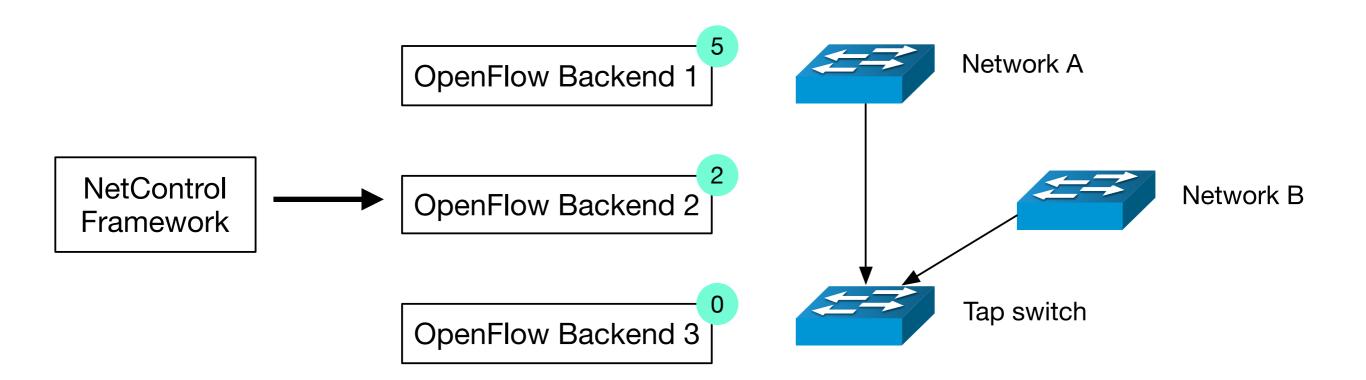

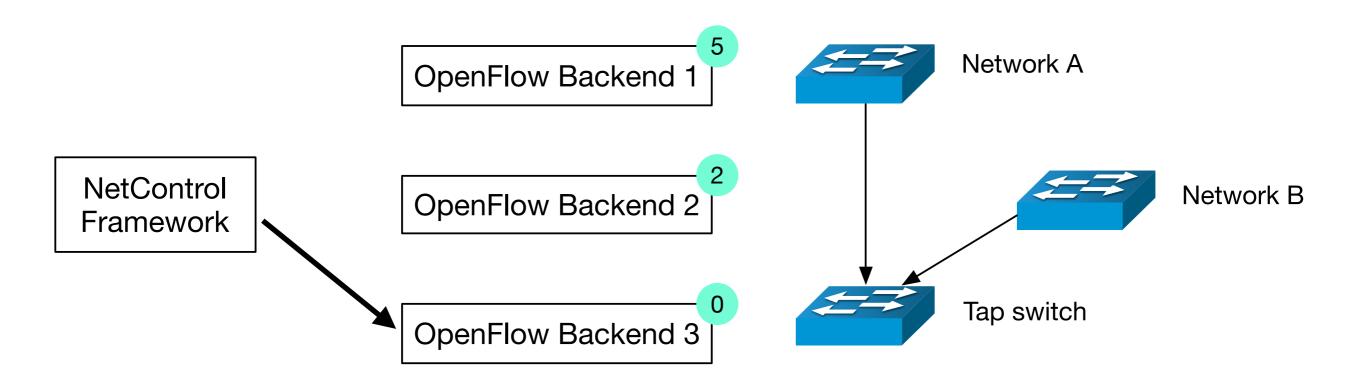

NetControl Framework OpenFlow Backend 1

OpenFlow Backend 2

OpenFlow Backend 3

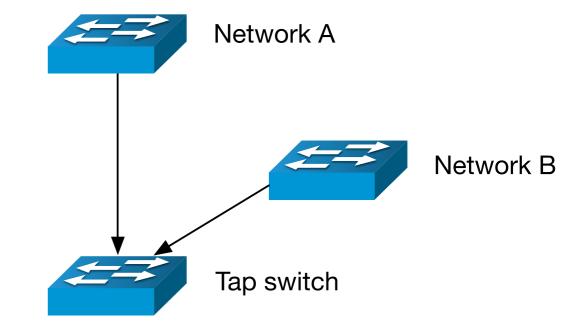

NetControl Framework OpenFlow Backend 1

OpenFlow Backend 2

OpenFlow Backend 3

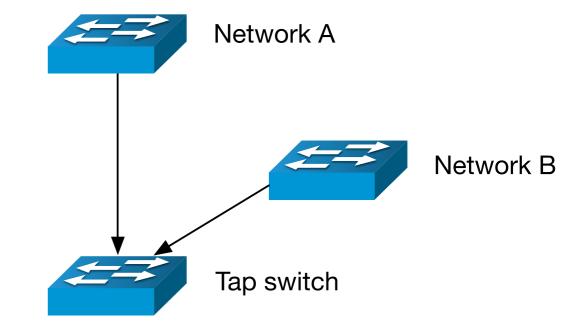

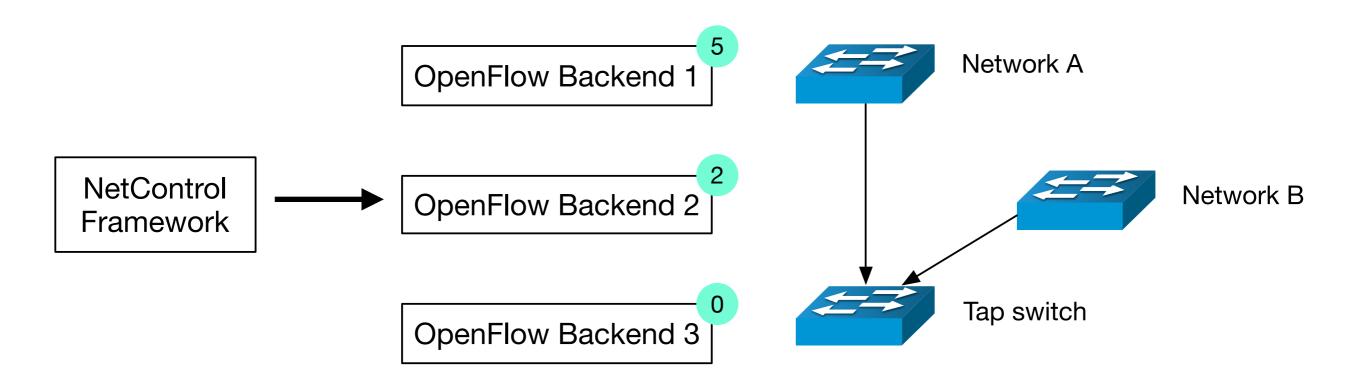

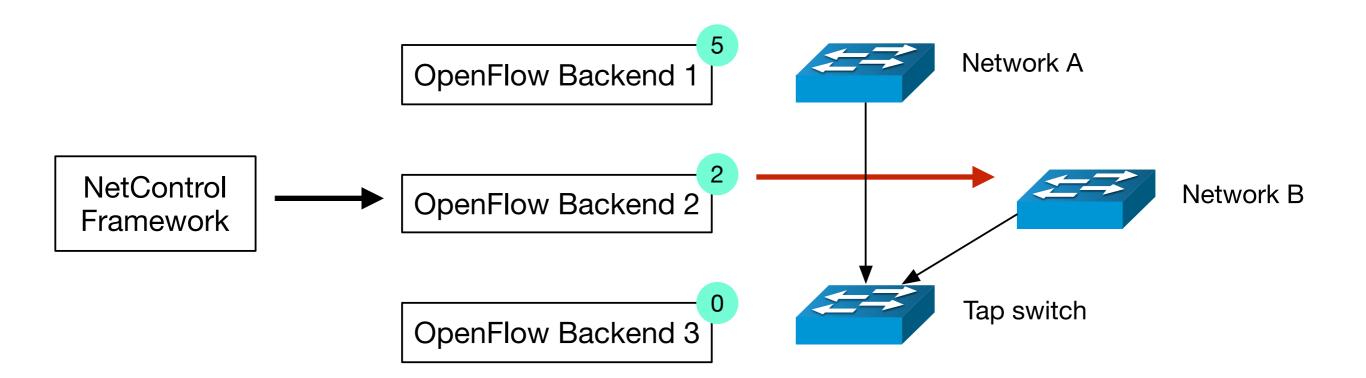

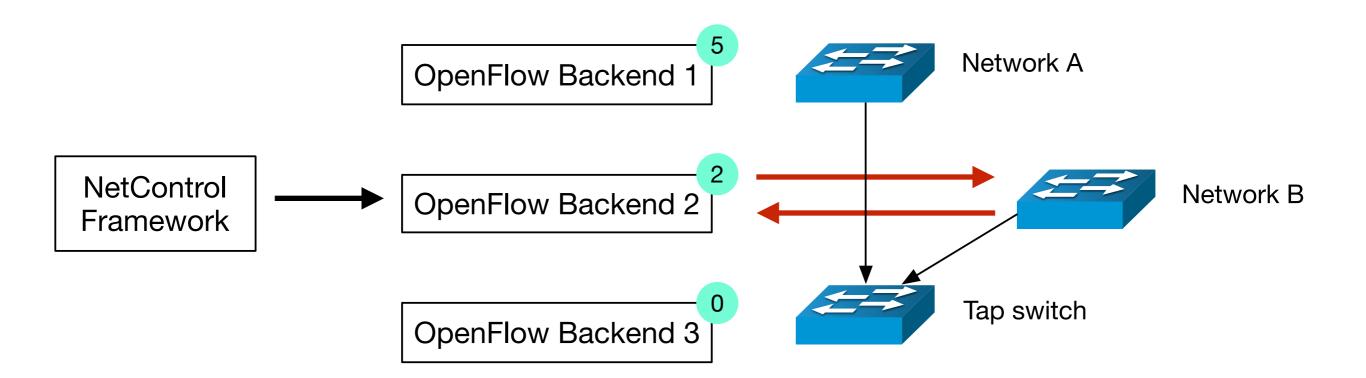

NetControl Framework OpenFlow Backend 1

OpenFlow Backend 2

OpenFlow Backend 3

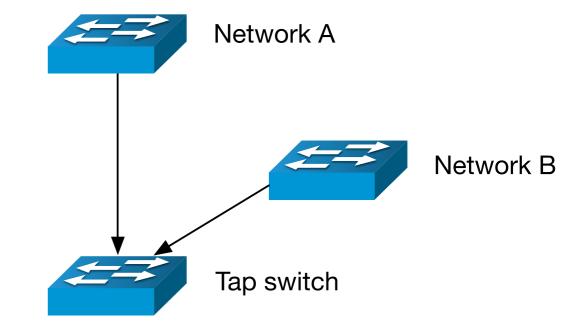

## Adding Backends

```
local backend = NetControl::create_backend_Foo([...]);
NetControl::activate(backend, 10);
```

## State management

Rules often only needed for limited time

NetControl supports timeouts

...but respects hard/software that don't need them

# OpenFlow

Open Specification

Allows Software to insert rules into switch flow tables

Match (and change) characteristics like

IPv4/6 addresses, ports, etc.

Vlans

# NetControl & OpenFlow

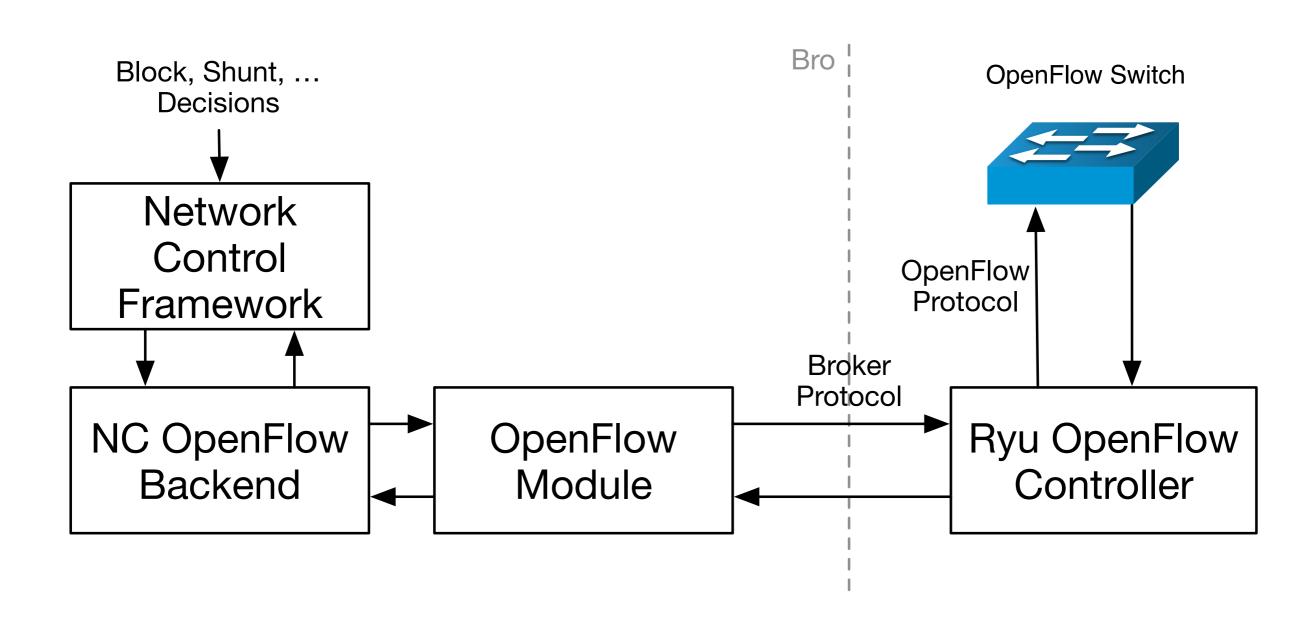

### Demonstration

## Rule Insertion Speed

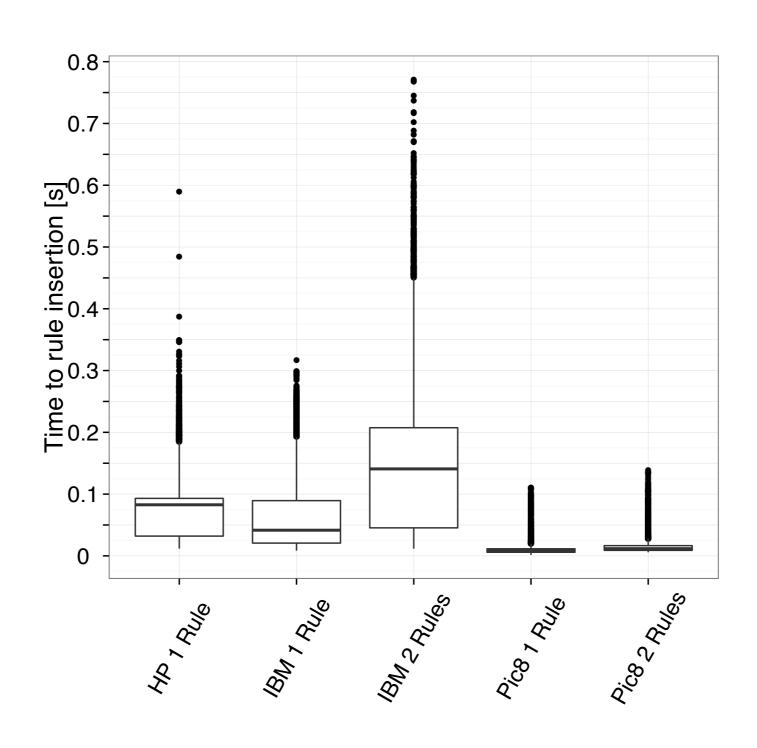

## Rule Insertion Speed

```
0.8 -
schedule 0.899309sec { kill me(116.178.14.117) };
schedule 1.02567sec { kill_me(8.214.17.167) };
schedule 1.60747sec { kill_me(126.138.19.67) };
schedule 1.68983sec { kill me(28.193.234.0) };
schedule 2.89801sec { kill_me(16.212.210.166) };
schedule 2.76121sec { kill_me(28.199.215.62) };
schedule 3.19226sec { kill me(11.10.145.91) };
schedule 3.71398sec { kill_me(136.80.163.214) };
schedule 4.44176sec { kill_me(229.23.77.196) };
schedule 4.39617sec { kill_me(144.213.190.85) };
schedule 5.66566sec { kill_me(194.214.62.250) };
schedule 3.97636sec { kill me(90.95.173.149) };
schedule 6.20912sec { kill me(32.164.142.218) };
schedule 6.65181sec { kill_me([2607:9ff3:aac2:1798:3edb:71a2:5c2c:e036]) };
schedule 7.56999sec { kill_me(76.40.117.86) };
schedule 7.67942sec { kill me(168.35.60.159) };
schedule 8.09308sec { kill_me([2607:2156:3fb5:a66:b1e5:bb7c:ab6d:a4dd]) };
schedule 8.35657sec { kill_me(234.31.231.76) };
schedule 8.19995sec { kill me(48.58.230.80) };
                                               A;c8 1
```

### Blocked Connections

|                       |                   |                     | Trai | nsferred | Bytes             |
|-----------------------|-------------------|---------------------|------|----------|-------------------|
| Switch                | Block time        | Not blocked         | Med. | Mean     | Max               |
| Pica8 (Median)        | $8.5 \mathrm{ms}$ | $4,\!229\ (2.7\%)$  | 0    | 1.6k     | 68k               |
| Pica8 (75 Percentile) | $11 \mathrm{ms}$  | $8,273 \ (5.1\%)$   | 12   | 2.3k     | 101k              |
| IBM (Median)          | $41 \mathrm{ms}$  | $27,848 \ (17.4\%)$ | 194  | 9.5k     | 1.1MB             |
| IBM (75 Percentile)   | $89 \mathrm{ms}$  | $41,965\ (26.3\%)$  | 526  | 27k      | 4.0MB             |
| HP (Median)           | $82 \mathrm{ms}$  | $38,381\ (24\%)$    | 454  | 23k      | 4.5MB             |
| HP (75 Percentile)    | $93 \mathrm{ms}$  | $43,128 \ (27\%)$   | 537  | 28k      | $5.0 \mathrm{MB}$ |

## IBM G8052

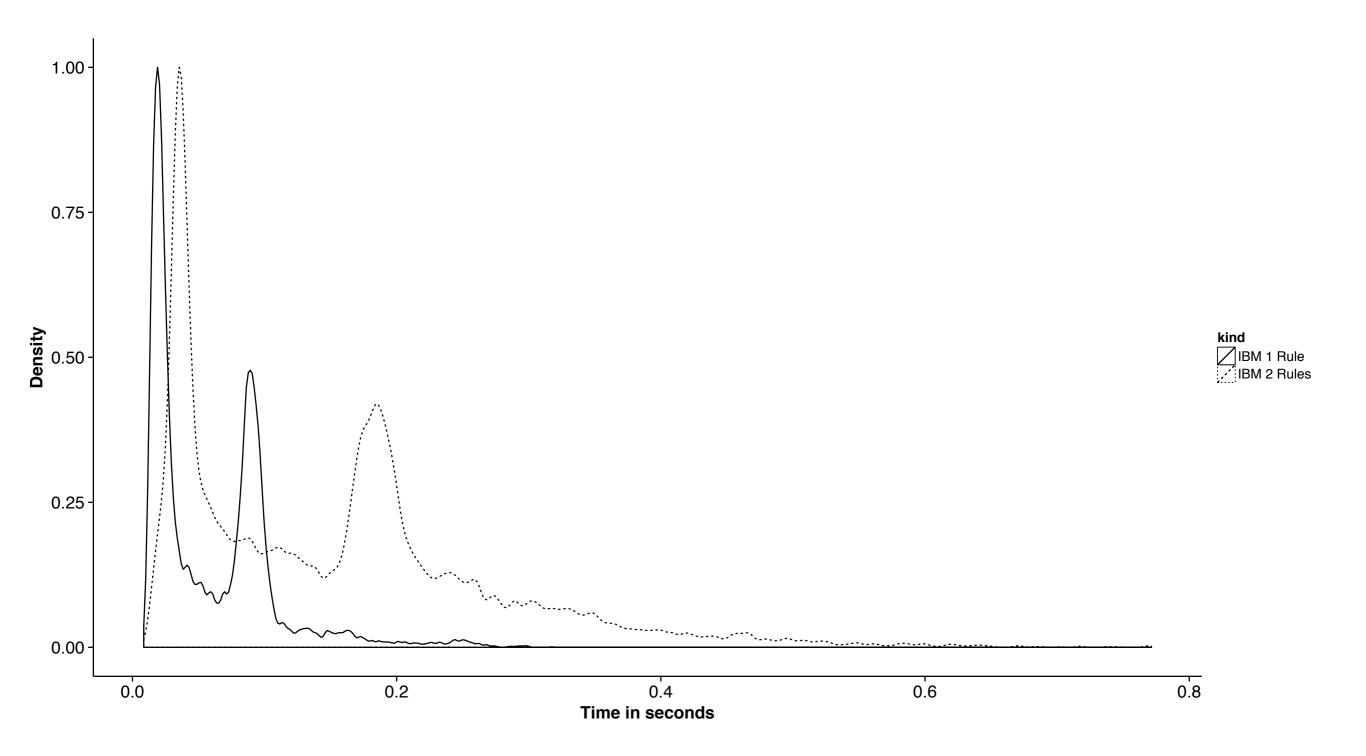

## NetControl Summary

Control switches and other hardware

Easy syntax and rules

Extensible (API & Backends)

Fast

### Get NetControl

github.com/bro/bro-netcontrol

### What is a Bro log?

Justin Azoff

Aug 26, 2014

### What is a Bro log?

A Bro log is a stream of high level entries that correspond to network events.

- A file downloaded via HTTP
- An email sent using SMTP
- A login over SSH

### Not log, but logs.

Bro does not have a single "alert" type log. Instead each kind of event stream has a dedicated file with it's own set of fields.

#### Why more than one file?

- ▶ The SMTP log has 'from' and 'subject' fields
- ► The HTTP log has 'method' and 'uri' fields
- The 'from' field would not make sense for HTTP, and 'uri' does not make sense for SMTP

### How many log files are there?

By default, bro will output about two dozen log files, depending on what types of traffic it can see:

conn.log dhcp.log dns.log dpd.log files.log http.log intel.log known\_certs.log known\_hosts.log known\_services.log modbus.log notice.log radius.log smtp.log snmp.log socks.log software.log ssh.log ssl.log syslog.log traceroute.log weird.log x509.log

### Signal to noise ratio

The main way that log files can be categorized is by their size and signal to noise ratio. Some logs files are large and will contain entries that can be either benign or malicious. Other files are smaller and contain more actionable information.

- 24K known\_services.log
- 28K software.log
- ► 68K notice.log
- ▶ 311M dns.log
- 856M conn.log

### High signal log files

#### Inventory related log files

These log files are updated once per day and inventory your network

- known\_hosts.log
- known\_services.log
- known\_certs.log
- software.log

### Other high signal files

- notice.log When bro detects something it thinks is exceptional it raises a notice.
- intel.log Traffic that matches lists of known bad indicators is logged here.

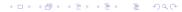

### Aside - Customizing log file contents.

Bro makes it easy to take a large log file and filter a subset of the entries to a smaller file with a higher signal to noise ratio.

#### Examples

- Filtering the http.log to http\_exe.log
- Filtering the http.log to http\_wget.log
- ► Filtering the http.log to http\_java.log
- ► Filtering the conn.log to conn\_cn.log
- Filtering the ssh.log to ssh\_non\_us.log

### What exactly does a stream of events look like?

The short answer: A CSV file.

We can create some log files by starting Bro and running the unix command:

curl www.google.com

This will request the google home page, but not any of the associated javascript or image files.

Bro will write an entry in the http.log describing this event. The http.log contains 27 columns which can be a bit daunting. We can transpose the columns into rows to make this single line from http.log easier to understand

### http.log transposed

| Field       | Type   | Value             |
|-------------|--------|-------------------|
| ts          | time   | 1408828734.304076 |
| uid         | string | CZceY8wvnES5foJp4 |
| id.orig_h   | addr   | 192.168.43.222    |
| id.orig_p   | port   | 65032             |
| id.resp_h   | addr   | 74.125.226.50     |
| id.resp_p   | port   | 80                |
| trans_depth | count  | 1                 |
| method      | string | GET               |
| host        | string | www.google.com    |
| uri         | string | /                 |
| referrer    | string | <u>-</u>          |
|             |        |                   |

### http.log transposed

| Field                 | Туре      | Value       |
|-----------------------|-----------|-------------|
| user_agent            | string    | curl/7.30.0 |
| $request\_body\_len$  | count     | 0           |
| $response\_body\_len$ | count     | 21232       |
| status_code           | count     | 200         |
| status_msg            | string    | OK          |
| info_code             | count     | -           |
| info_msg              | string    | -           |
| filename              | string    | -           |
| tags                  | set[enum] | (empty)     |

### http.log transposed

| Field           | Туре           | Value              |
|-----------------|----------------|--------------------|
| username        | string         | -                  |
| password        | string         | -                  |
| proxied         | set[string]    | -                  |
| orig_fuids      | vector[string] | -                  |
| orig_mime_types | vector[string] | -                  |
| $resp_{-}fuids$ | vector[string] | FvwPGj436gbcfXpCGf |
| resp_mime_types | vector[string] | text/html          |

### Not just http.

This one HTTP download caused Bro to write entries to 6 log files:

- http.log has the above entry
- dns.log has an entry from the dns query for www.google.com
- files.log has an entry from the html file that was downloaded
- conn.log has an entry for both the dns an http connections
- known\_hosts.log has an entry for 192.168.43.222
- software.log has an entry for an HTTP::BROWSER of curl/7.30.0 seen on 192.168.43.222

### known\_hosts.log transposed

| Field | Туре | Value             |
|-------|------|-------------------|
| ts    | time | 1408828734.303825 |
| host  | addr | 192.168.43.222    |

192.168.43.222 was seen for the first time at 1408828734.303825

### software.log transposed (slightly edited)

| Field            | Туре   | Value             |
|------------------|--------|-------------------|
| ts               | time   | 1408828734.304076 |
| host             | addr   | 192.168.43.222    |
| $software\_type$ | enum   | HTTP::BROWSER     |
| name             | string | curl              |
| version.major    | count  | 7                 |
| version.minor    | count  | 30                |
| version.minor2   | count  | 0                 |
| unparsed_version | string | curl/7.30.0       |

curl/7.30.0 was seen for the first time on 192.168.43.222 at 1408828734.304076

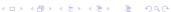